Manuel de référence du matériel HP rp3000

© Copyright 2008 Hewlett-Packard Development Company, L.P. Les informations de ce document sont susceptibles d'être modifiées sans préavis.

Microsoft, Windows et Windows Vista sont des marques commerciales ou des marques déposées de Microsoft Corporation aux États-Unis et/ou dans d'autres pays.

Les garanties applicables aux produits et services HP sont énoncées dans les textes de garantie accompagnant ces produits et services. Aucune partie du présent document ne saurait être interprétée comme constituant un quelconque supplément de garantie. HP ne peut être tenu responsable des erreurs ou omissions techniques ou de rédaction de ce document.

Ce document contient des informations protégées par des droits d'auteur. Aucune partie de ce document ne peut être photocopiée, reproduite ou traduite dans une autre langue sans l'accord écrit préalable de Hewlett-Packard.

#### **Manuel de référence du matériel**

HP rp3000

Première édition (août 2008)

Référence : 498354-051

## **À propos de ce livre**

Ce manuel contient les informations de base nécessaires aux mises à niveau de ce modèle.

- **AVERTISSEMENT !** Le non-respect de ces instructions expose l'utilisateur à des risques potentiellement très graves.
- **ATTENTION :** Le non-respect de ces instructions présente des risques, tant pour le matériel que pour les informations qu'il contient.
- **REMARQUE :** Le texte ainsi défini fournit des informations importantes supplémentaires.

# **Sommaire**

#### **[1 Caractéristiques du produit](#page-6-0)**

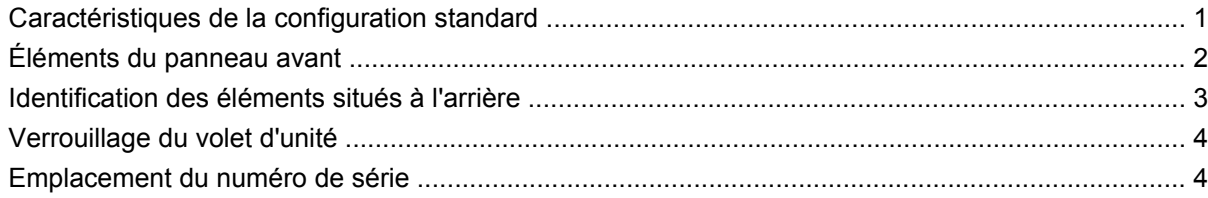

#### **[2 Mises à niveau matérielles](#page-10-0)**

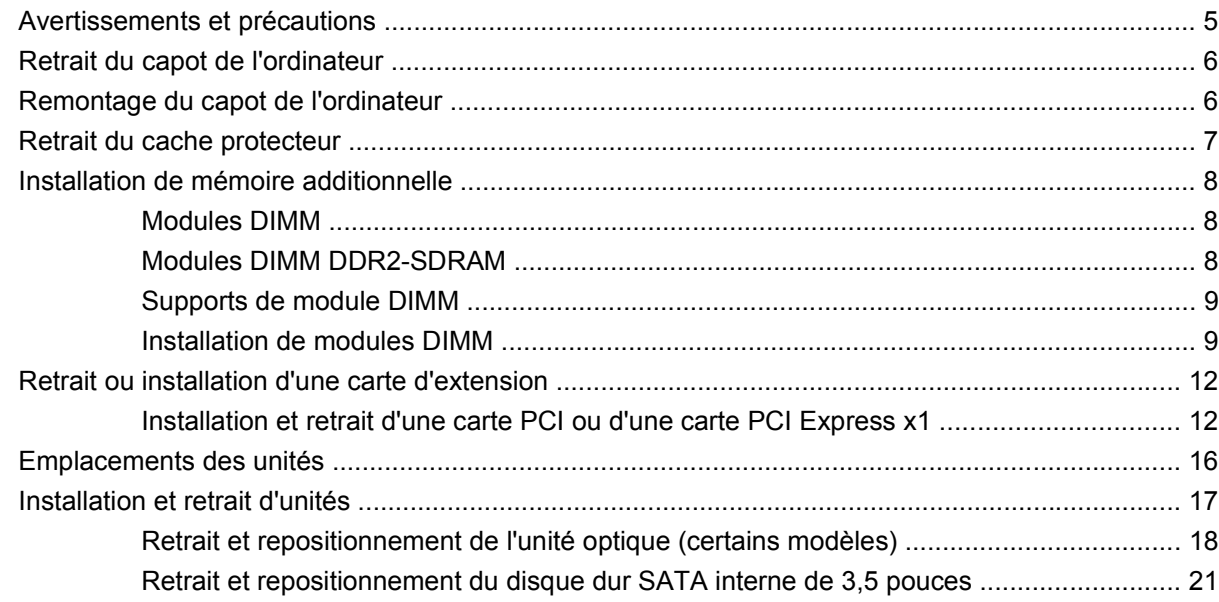

#### **[Annexe A Caractéristiques techniques](#page-32-0)**

### **[Annexe B Ports PoweredUSB \(certains modèles\)](#page-34-0)**

#### **[Annexe C Ports série alimentés](#page-38-0)**

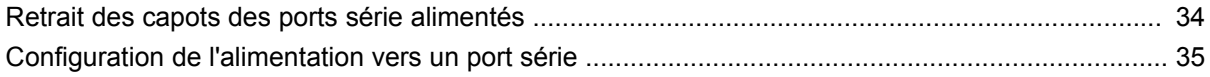

### **[Annexe D Remplacement de la pile](#page-47-0)**

#### Annexe E Périphériques externes de sécurité

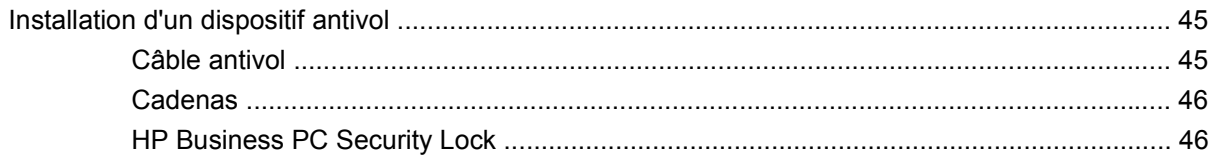

#### Annexe F Décharges électrostatiques

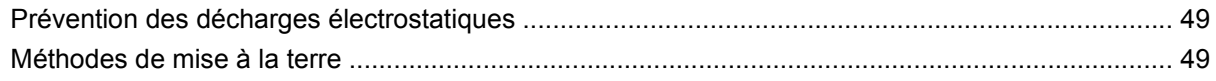

### Annexe G Utilisation, entretien courant et préparation au transport

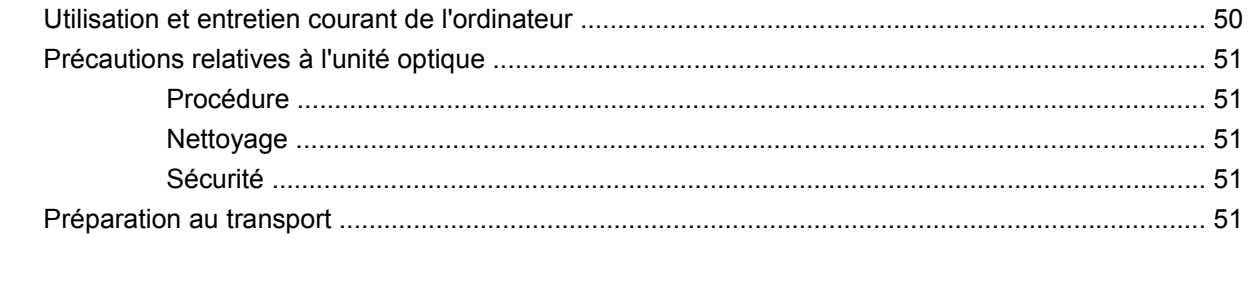

# <span id="page-6-0"></span>**1 Caractéristiques du produit**

# **Caractéristiques de la configuration standard**

Les caractéristiques du système de point de vente HP rp3000 peuvent varier en fonction du modèle. Pour obtenir une liste complète du matériel et des logiciels installés sur l'ordinateur, exécutez l'utilitaire de diagnostics (disponible sur certains modèles). Le mode d'emploi de cet utilitaire se trouve dans le *Manuel de résolution des problèmes* situé sur le DVD *Documentation et diagnostics*.

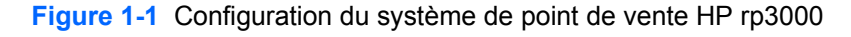

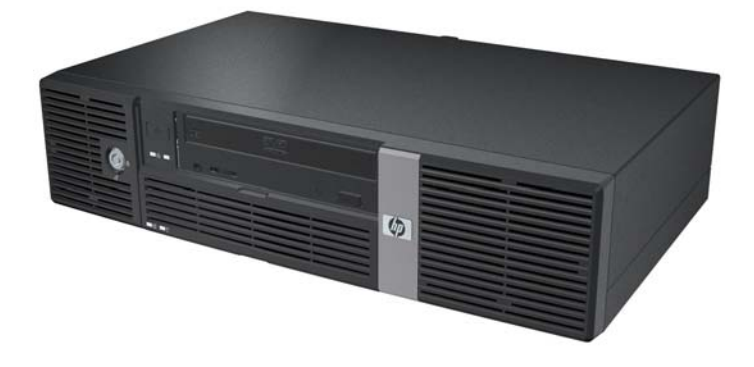

**E** REMARQUE : Ce produit possède deux ports PoweredUSB (USB avec alimentation) en option. Dans le secteur des points de vente, la technologie « PoweredUSB » est également appelée « USB +Alimentation », « USB PlusPower » et « RetailUSB ». Dans le présent document, nous utiliserons le terme « PoweredUSB » pour faire référence à ces ports.

# <span id="page-7-0"></span>**Éléments du panneau avant**

La configuration des unités peut être différente selon le modèle.

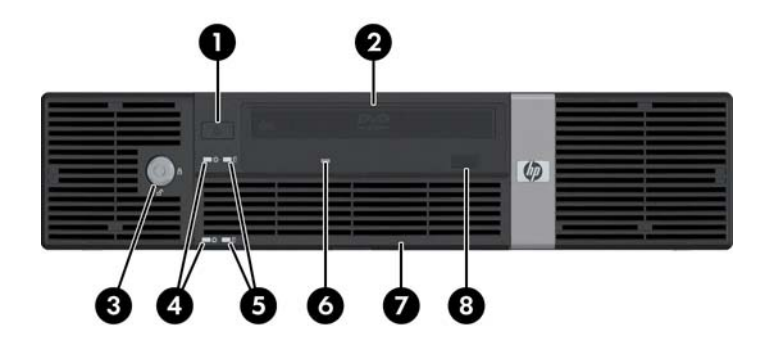

#### **Tableau 1-1 Éléments du panneau avant**

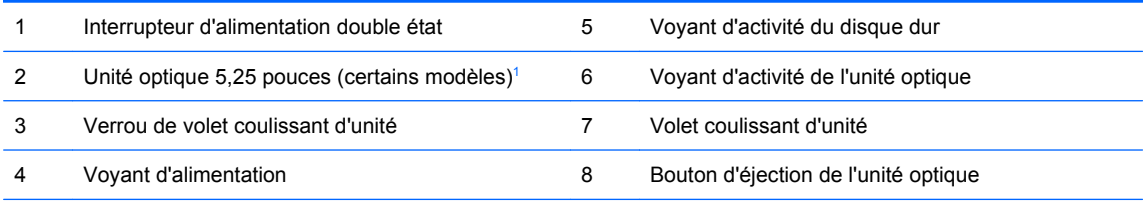

**REMARQUE :** Une unité optique est un lecteur DVD-ROM ou DVD+R/RW.

Le voyant d'alimentation est normalement allumé lorsqu'une alimentation est présente. S'il clignote en rouge, un problème est présent au niveau de l'ordinateur et il affiche un code de diagnostic. Pour plus d'informations sur l'interprétation du code, consultez le *Manuel de résolution des problèmes* du DVD *Documentation et diagnostics*.

1 Certains modèles sont dotés d'un cache protecteur recouvrant le compartiment d'unité 5,25 pouces.

## <span id="page-8-0"></span>**Identification des éléments situés à l'arrière**

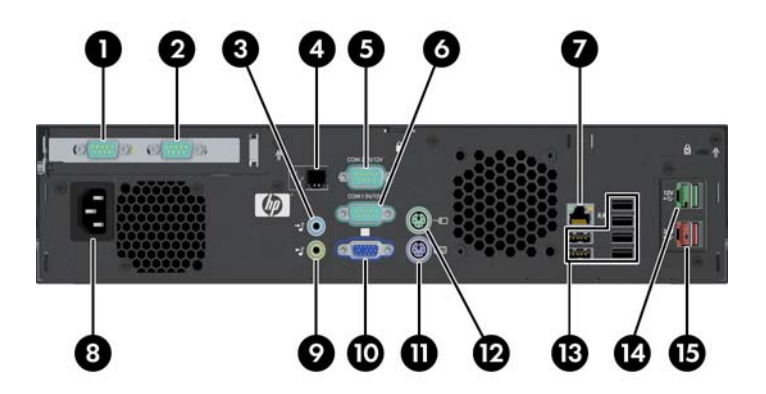

#### **Tableau 1-2 Identification des éléments situés à l'arrière**

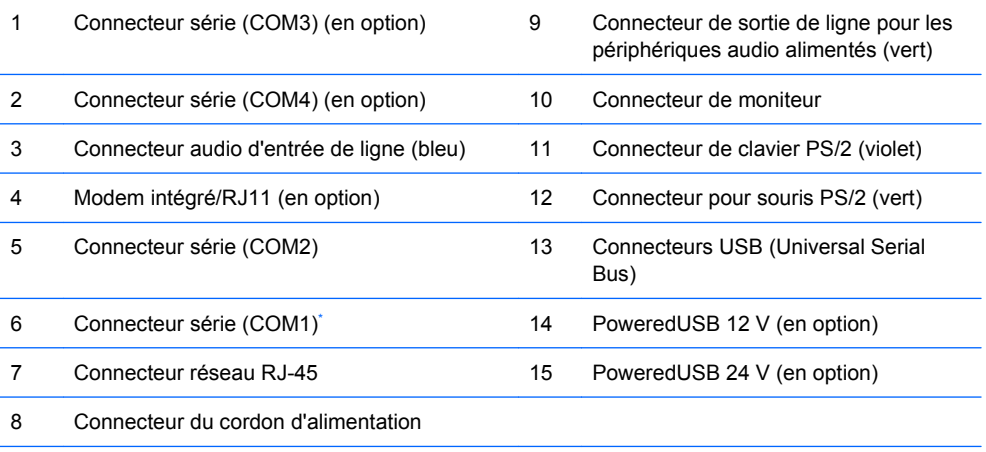

**REMARQUE :** Le nombre et la disposition des connecteurs peuvent varier en fonction des modèles.

\* Il est possible de configurer les ports série pour la prise en charge du port série alimenté. Pour plus d'informations, reportezvous à la section [Ports série alimentés à la page 33.](#page-38-0)

**REMARQUE :** Un module ReadyBoost facultatif est disponible auprès d'HP, mais ne peut être installé que si la carte PoweredUSB facultative n'est pas installée.

# <span id="page-9-0"></span>**Verrouillage du volet d'unité**

Le volet coulissant situé sur l'avant de l'ordinateur peut être verrouillé pour empêcher tout accès au bouton d'alimentation et à l'unité optique.

Pour verrouiller le volet, faites-le glisser jusqu'en haut (1) et tournez la clé en position de verrouillage (2).

**Figure 1-2** Verrouillage du volet d'unité

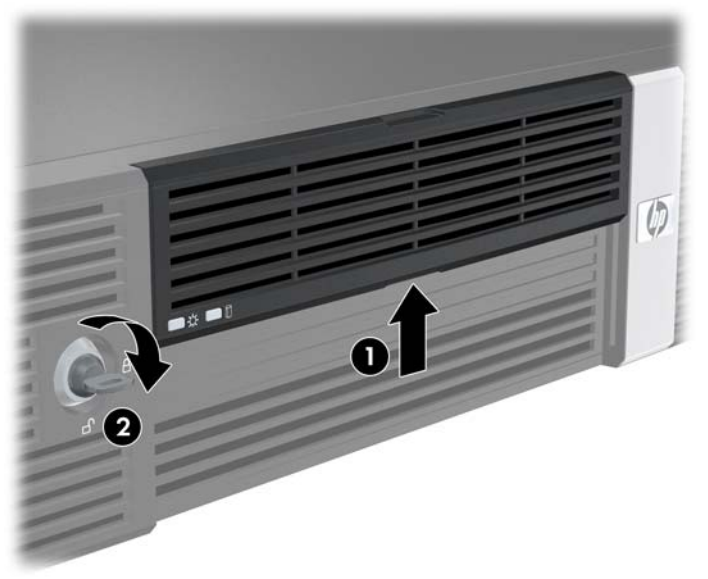

## **Emplacement du numéro de série**

Chaque ordinateur possède un numéro de série unique et un ID de produit situés à l'arrière. Ayez toujours ces numéros à portée de main lorsque vous contactez le service clientèle.

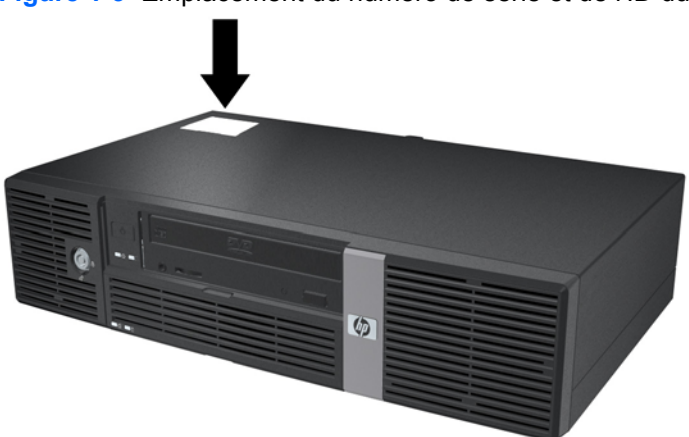

**Figure 1-3** Emplacement du numéro de série et de l'ID du produit

# <span id="page-10-0"></span>**2 Mises à niveau matérielles**

# **Avertissements et précautions**

Avant toute mise à niveau, suivez scrupuleusement toutes les instructions s'y rapportant et n'oubliez pas de lire les notes d'avertissement et d'attention de ce manuel.

**AVERTISSEMENT !** Afin de réduire les risques de blessures provenant de choc électrique, de surface à haute température ou d'incendie :

Déconnectez le cordon d'alimentation de la prise murale et laissez refroidir les éléments internes du système avant de les toucher.

Ne branchez pas de connecteurs de téléphone ou de télécommunication sur les prises de carte réseau.

Utilisez toujours la fiche de terre du cordon d'alimentation. La fiche de terre est un élément de sécurité important.

Branchez le cordon d'alimentation sur une prise secteur avec conducteur de terre, accessible facilement.

Pour éviter tout risque de blessure grave, lisez le manuel *Sécurité et ergonomie du poste de travail*. Ce manuel explique comment agencer correctement un poste de travail et comment s'installer confortablement devant un ordinateur. Il contient également d'importantes informations sur la sécurité électrique et mécanique. Ce guide se trouve sur le Web à l'adresse <http://www.hp.com/ergo>ainsi que sur le DVD *Documentation et diagnostics*.

**ATTENTION :** L'électricité statique peut endommager les composants électroniques de l'ordinateur ou de l'équipement en option. Il est conseillé de toucher un objet métallique relié à la terre avant de commencer l'installation. Pour plus d'informations, reportez-vous à l'Annexe D, [Décharges](#page-54-0) [électrostatiques à la page 49.](#page-54-0)

Quand l'ordinateur est branché sur le secteur, la carte mère est sous tension. Vous devez déconnecter le cordon d'alimentation avant d'ouvrir l'ordinateur pour prévenir toute détérioration des composants internes.

# <span id="page-11-0"></span>**Retrait du capot de l'ordinateur**

- **1.** Retirez/désengagez tout périphérique de sécurité qui entrave l'ouverture de l'ordinateur.
- **2.** Retirez tout support amovible, tel que disque compact, de l'ordinateur.
- **3.** Exécutez la procédure d'arrêt du système d'exploitation, puis mettez l'ordinateur et les périphériques externes hors tension.
- **4.** Retirez le cordon d'alimentation de la prise secteur et débranchez tous les périphériques externes.
- **ATTENTION :** Quel que soit l'état de mise sous tension, une tension est toujours présente sur la carte mère tant que l'ordinateur est branché sur une prise secteur active. Vous devez déconnecter le cordon d'alimentation pour éviter d'endommager les composants internes de l'ordinateur.
- **5.** Retirez les deux vis situées à l'arrière de l'ordinateur (1) qui fixent le volet au châssis de l'ordinateur.
- **6.** Faites glisser le volet de l'ordinateur vers l'avant de 1,3 cm, puis soulevez-le pour le dégager de l'unité (2).

**Figure 2-1** Retrait du capot de l'ordinateur

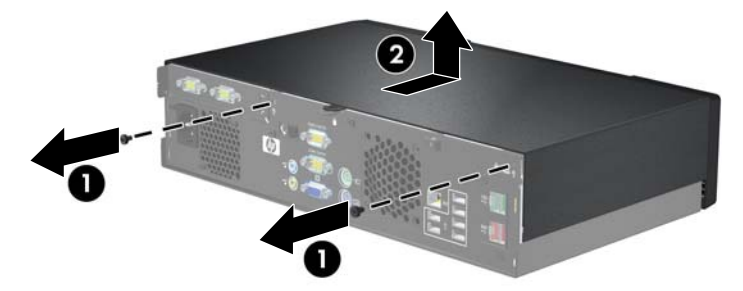

## **Remontage du capot de l'ordinateur**

- **1.** Positionnez le volet de l'ordinateur sur le châssis à 1,3 cm devant sa position finale, puis faites-le glisser en place jusqu'à l'arrêt (1).
- **2.** Repositionnez les deux vis qui fixent le volet au châssis (2).

**Figure 2-2** Remontage du capot de l'ordinateur

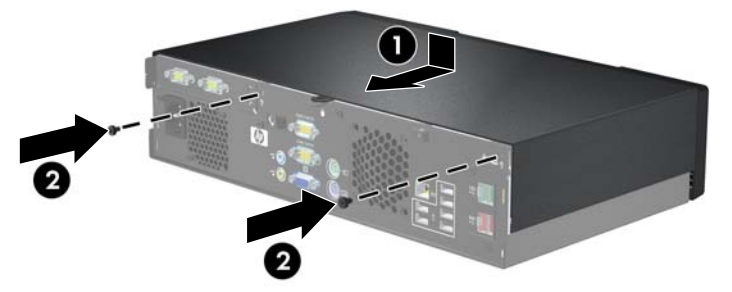

## <span id="page-12-0"></span>**Retrait du cache protecteur**

Sur certains modèles, un cache protecteur recouvrant les compartiments d'unités externes 5,25 pouces doit être retiré avant que vous ne puissiez procéder à l'installation d'une unité. Pour retirer un cache protecteur :

- **1.** Retirez le capot de l'ordinateur, retournez-le et posez-le sur une surface stable.
- **2.** Poussez vers l'extérieur les deux onglets de maintien du cache protecteur (1), puis tirez le cache vers vous pour le retirer (2).

**Figure 2-3** Retrait d'un cache protecteur

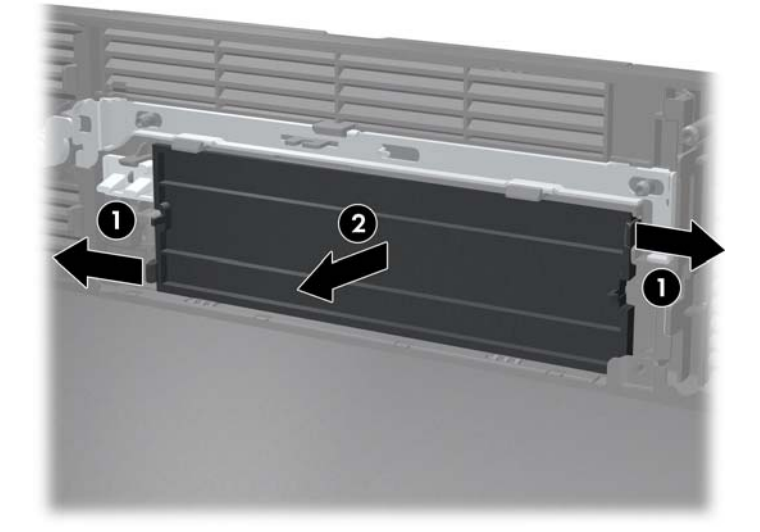

**3.** Remontez le capot de l'ordinateur.

# <span id="page-13-0"></span>**Installation de mémoire additionnelle**

L'ordinateur est équipé de modules DIMM DDR2-SDRAM.

### **Modules DIMM**

Les supports mémoire de la carte mère peuvent recevoir un maximum de deux modules DIMM standard. À la livraison, ces connecteurs pour module mémoire accueillent au moins un module mémoire préinstallé. Pour exploiter entièrement la prise en charge de mémoire, vous pouvez équiper la carte mère d'un maximum de 2 Go de mémoire.

### **Modules DIMM DDR2-SDRAM**

Pour le bon fonctionnement du système, les modules DIMM DDR2-SDRAM doivent être du type suivant :

- standard à 240 broches
- sans tampon, conformes à la norme PC2 5300 667 MHz
- modules DIMM DDR2-SDRAM de 1,8 volts

Les modules DIMM DDR2-SDRAM doivent également :

- prendre en charge les temps d'attente CAS 4 et 5 pour DDR2/667 MHz
- contenir les informations obligatoires du JEDEC SPD

De plus l'ordinateur doit prendre en charge :

- les technologies de mémoire non-ECC à 256 Mbits, 512 Mbits et 1 Gbits
- les modules DIMM à une face ou deux faces
- les modules DIMM construits avec des puces x8 et x16 DDR ; les puces x4 SDRAM ne sont pas prises en charge
- **REMARQUE :** Le système accepte les modules DIMM PC2-6400 de 800 MHz, mais est exécuté à une fréquence inférieure.

Le système ne démarrera pas si vous installez des modules DIMM non pris en charge.

## <span id="page-14-0"></span>**Supports de module DIMM**

La carte mère est équipée de deux supports DIMM. Ces supports sont identifiés DIMM1 et DIMM2.

**Figure 2-4** Emplacement des supports DIMM

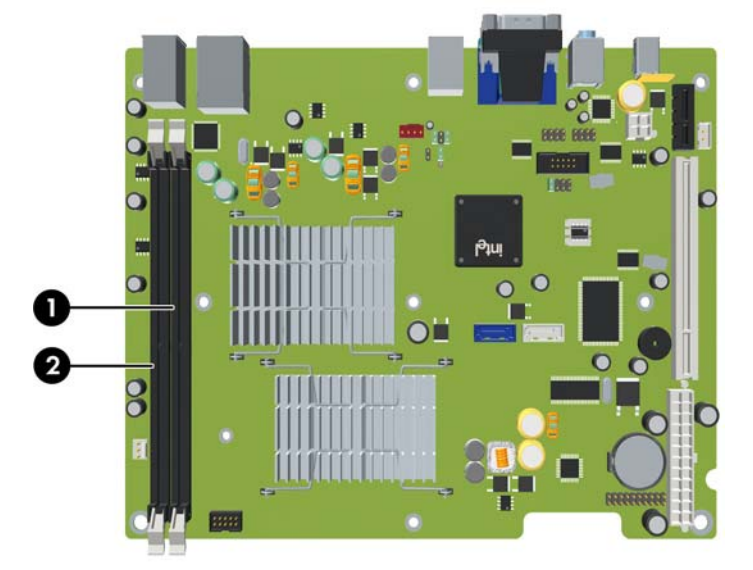

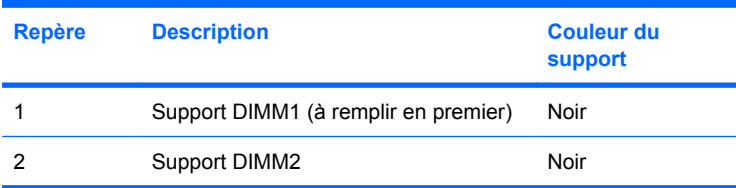

## **Installation de modules DIMM**

 $\triangle$  **ATTENTION :** Avant d'ajouter ou de retirer des modules mémoire, vous devez déconnecter le cordon d'alimentation et attendre environ 30 secondes pour éliminer toute énergie résiduelle. Quel que soit l'état de mise sous tension, une tension est toujours fournie aux modules mémoire tant que l'ordinateur est branché sur une prise secteur active. L'ajout ou le retrait de modules mémoire alors qu'une tension est toujours présente peut endommager de manière irrémédiable les modules mémoire ou la carte mère. Si un voyant est allumé sur la carte mère, une tension est toujours présente.

Les supports des modules mémoire possèdent des contacts en or. Lors de la mise à niveau de la mémoire, il convient d'utiliser des modules DIMM avec des contacts en or, afin d'éviter les risques de corrosion et/ou d'oxydation pouvant résulter du contact de deux métaux incompatibles.

L'électricité statique peut endommager les composants électroniques de l'ordinateur ou des cartes en option. Il est conseillé de toucher un objet métallique relié à la terre avant de commencer l'installation. Pour plus d'informations, reportez-vous à l'Annexe D, [Décharges électrostatiques à la page 49](#page-54-0).

Lorsque vous manipulez un module mémoire, ne touchez aucun contact, car vous risqueriez d'endommager le module.

- **1.** Retirez/désengagez tout périphérique de sécurité qui entrave l'ouverture de l'ordinateur.
- **2.** Retirez tout support amovible, tel que disque compact, de l'ordinateur.
- **3.** Exécutez la procédure d'arrêt du système d'exploitation, puis mettez l'ordinateur et les périphériques externes hors tension.
- **4.** Retirez le cordon d'alimentation de la prise secteur et débranchez tous les périphériques externes.
- **ATTENTION :** Avant d'ajouter ou de retirer des modules mémoire, vous devez déconnecter le cordon d'alimentation et attendre environ 30 secondes pour éliminer toute énergie résiduelle. Quel que soit l'état de mise sous tension, une tension est toujours fournie aux modules mémoire tant que l'ordinateur est branché sur une prise secteur active. L'ajout ou le retrait de modules mémoire alors qu'une tension est toujours présente peut endommager de manière irrémédiable les modules mémoire ou la carte mère. Si un voyant est allumé sur la carte mère, une tension est toujours présente.
- **5.** Retirez le capot de l'ordinateur.
- **6.** Redressez le compartiment d'unité.

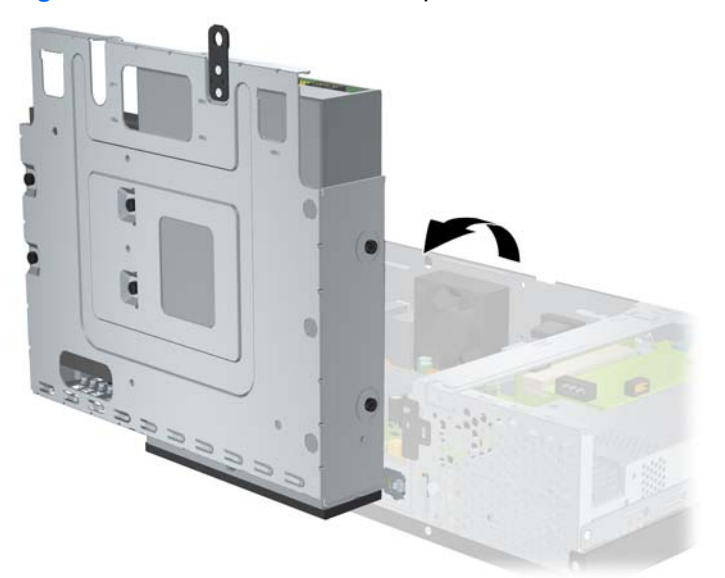

**Figure 2-5** Redressement du compartiment d'unité

- **7.** Repérez les supports des modules mémoire sur la carte mère.
- **AVERTISSEMENT !** Afin d'éviter toute brûlure, il est conseillé de laisser refroidir les éléments internes du système avant de les toucher.
- **8.** Ouvrez les deux loquets du support de module mémoire (1) et insérez le module mémoire dans le support (2).
- **EX REMARQUE :** Un module mémoire ne peut être installé que dans un sens. Faites coïncider l'encoche du module avec le détrompeur du support de mémoire.

9. Enfoncez le module dans le connecteur jusqu'à ce qu'il soit complètement inséré et correctement enclenché. Assurez-vous de refermer les loquets (3).

**Figure 2-6** Installation d'un module DIMM

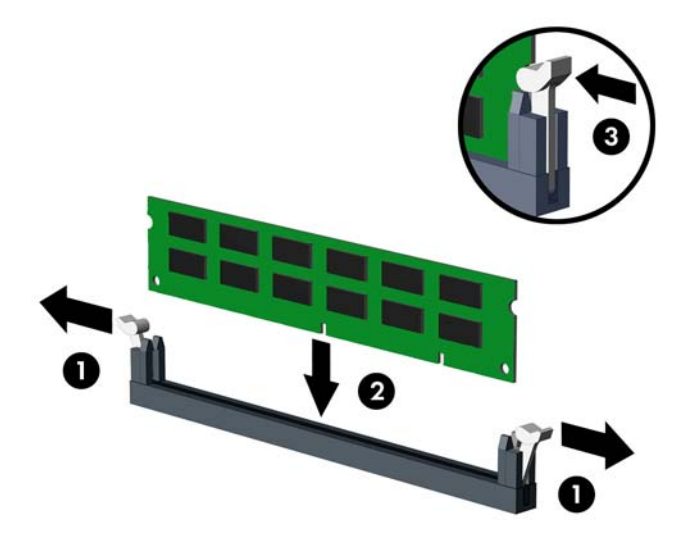

- **10.** Répétez les étapes 8 et 9 pour installer les modules supplémentaires.
- **11.** Replacez le compartiment d'unité en position verticale.

**Figure 2-7** Abaissement du compartiment d'unité

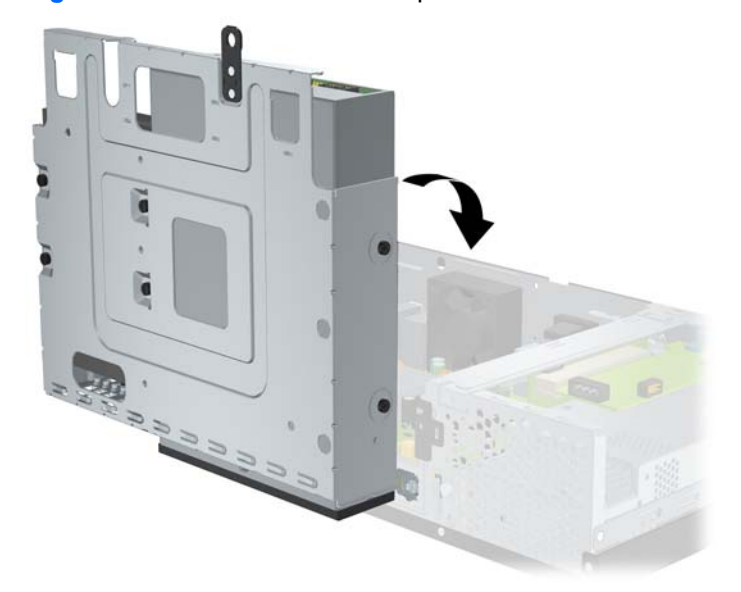

- **12.** Remontez le capot de l'ordinateur.
- **13.** Reconnectez le cordon d'alimentation et tous les périphériques externes, puis mettez l'ordinateur sous tension. L'ordinateur doit reconnaître automatiquement la mémoire ajoutée à la mise sous tension qui suit.
- **14.** Verrouillez tout périphérique de sécurité que vous avez désengagé lors du retrait du capot de l'ordinateur.

## <span id="page-17-0"></span>**Retrait ou installation d'une carte d'extension**

L'ordinateur possède soit un connecteur d'extension PCI en pleine hauteur (1), soit un connecteur d'extension PCI Express x1 en pleine hauteur (2), selon le modèle.

**EX REMARQUE :** La longueur maximale prise en charge pour une carte PCI ou une carte PCI Express x1 est de 16,76 cm.

**Figure 2-8** Emplacement des supports pour carte d'extension

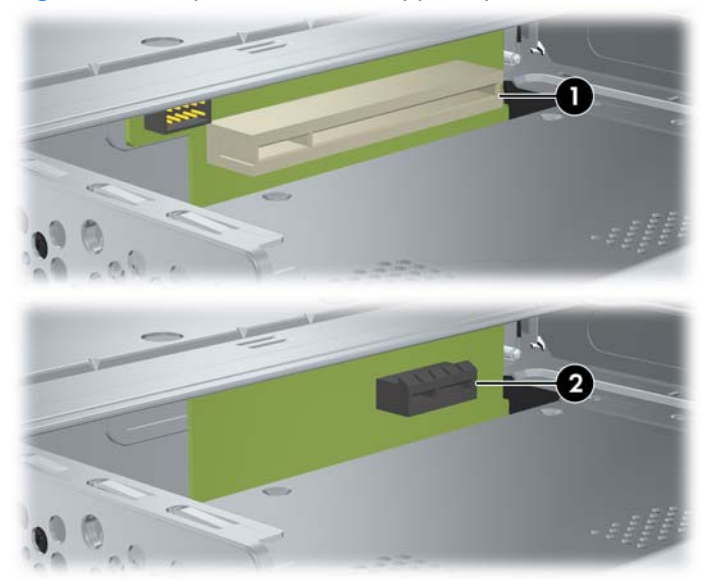

### **Installation et retrait d'une carte PCI ou d'une carte PCI Express x1**

Vous pouvez installer une carte d'extension PCI en pleine hauteur ou une carte d'extension PCI Express x1 en pleine hauteur, selon le modèle.

Pour installer une carte d'extension :

- **1.** Retirez/désengagez tout périphérique de sécurité qui entrave l'ouverture de l'ordinateur.
- **2.** Retirez tout support amovible, tel que disque compact, de l'ordinateur.
- **3.** Exécutez la procédure d'arrêt du système d'exploitation, puis mettez l'ordinateur et les périphériques externes hors tension.
- **4.** Retirez le cordon d'alimentation de la prise secteur et débranchez tous les périphériques externes.
- **ATTENTION :** Quel que soit l'état de mise sous tension, une tension est toujours présente sur la carte mère tant que l'ordinateur est branché sur une prise secteur active. Vous devez déconnecter le cordon d'alimentation pour éviter d'endommager les composants internes de l'ordinateur.
- **5.** Retirez le capot de l'ordinateur.

<span id="page-18-0"></span>**6.** Retirez la vis qui fixe la glissière de la carte d'extension ou la carte d'extension existante au châssis.

**Figure 2-9** Retrait de la vis de la glissière

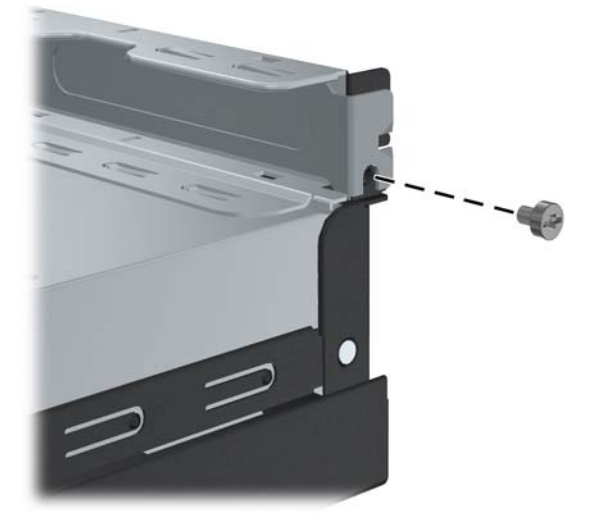

- **7.** Retirez l'obturateur d'extension ou la carte d'extension existante.
	- **a.** Si vous installez une carte d'extension dans un support vide, faites glisser la glissière de la carte pour la faire sortir sur le côté du châssis.

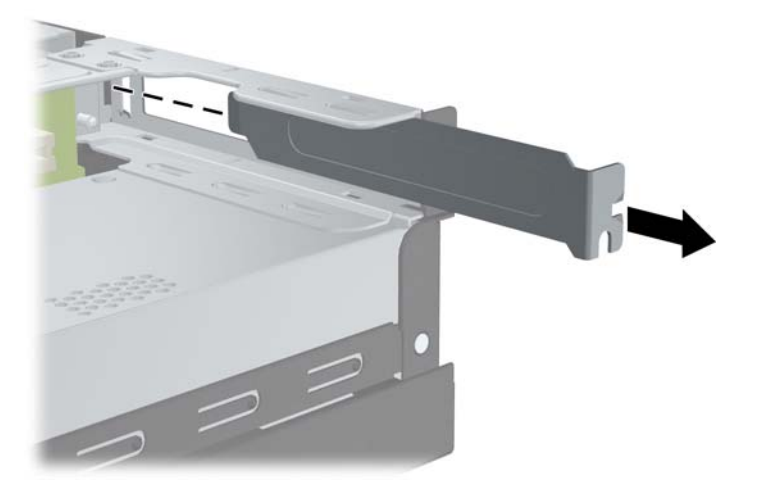

**Figure 2-10** Retrait de la glissière d'une carte d'extension

- <span id="page-19-0"></span>**b.** Si vous remplacez une carte existante, tenez-la à chaque extrémité et faites-la délicatement basculer jusqu'à ce qu'elle sorte de son support. Veillez à ne pas abîmer la carte en heurtant d'autres composants.
	- **REMARQUE :** Avant de retirer une carte d'extension déjà installée, débranchez tous les câbles qui y sont rattachés.

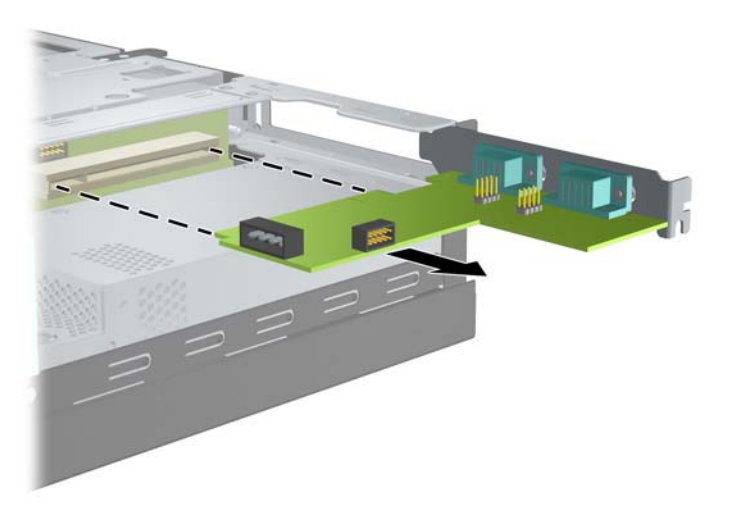

**Figure 2-11** Retrait d'une carte d'extension

- **8.** Placez la carte retirée dans un emballage antistatique.
- **9.** Si vous n'installez pas de nouvelle carte d'extension, installez l'obturateur d'extension pour fermer l'orifice.
- **ATTENTION :** Après avoir enlevé une carte d'extension, vous devez la remplacer par une autre ou installer un obturateur pour assurer le refroidissement des composants internes en fonctionnement.

**10.** Pour installer une nouvelle carte d'extension, alignez le support de la carte d'extension avec la fente prévue à l'arrière du châssis et appuyez sur la carte pour la placer dans le support.

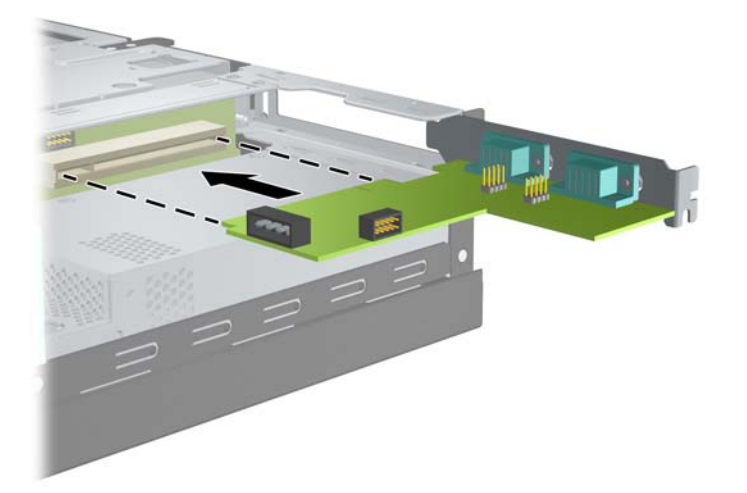

**Figure 2-12** Installation d'une carte d'extension

- **REMARQUE :** Lorsque vous installez une carte d'extension, appuyez fermement sur la carte, de sorte que l'ensemble du connecteur soit correctement enclenché dans le connecteur de carte d'extension.
- **11.** Repositionnez la vis qui fixe la carte d'extension ou la glissière de la carte d'extension.

**Figure 2-13** Repositionnement de la vis du dispositif de retenue de la carte d'extension

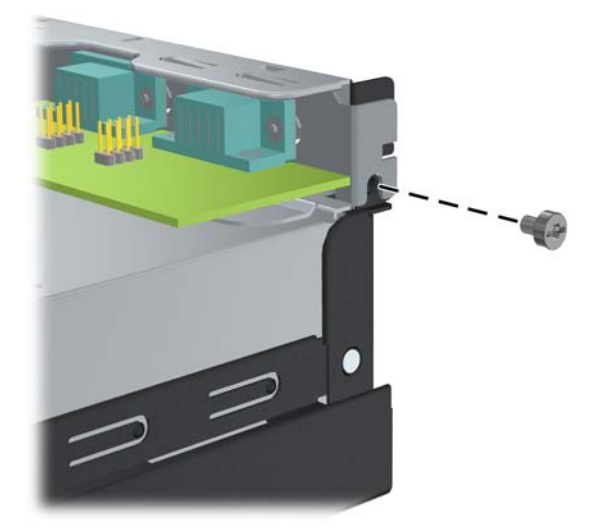

- **12.** Le cas échéant, branchez les câbles extérieurs sur la carte installée. Connectez les câbles intérieurs à la carte mère, si nécessaire.
- **13.** Remontez le capot de l'ordinateur.
- **14.** Reconnectez le cordon d'alimentation et tous les périphériques externes, puis mettez l'ordinateur sous tension.
- <span id="page-21-0"></span>**15.** Verrouillez tout périphérique de sécurité que vous avez désengagé lors du retrait du capot de l'ordinateur.
- **16.** Reconfigurez l'ordinateur le cas échéant. Pour obtenir des instructions sur l'utilisation de Computer Setup, consultez le *Manuel de l'utilitaire Computer Setup (F10)* du DVD *Documentation et diagnostics*.

## **Emplacements des unités**

**Figure 2-14** Emplacements des unités

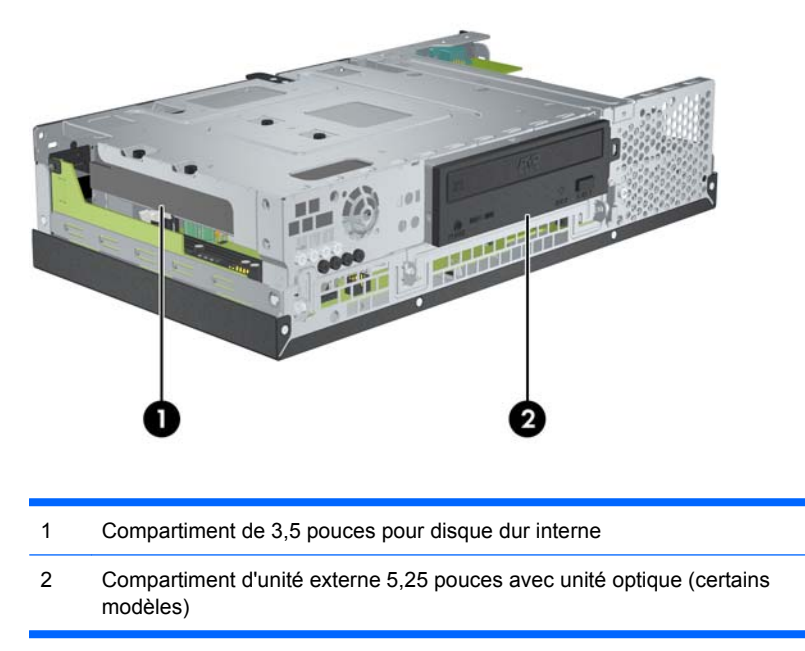

Pour vérifier le type, la taille et la capacité des périphériques de stockage installés dans l'ordinateur, exécutez Computer Setup. Pour plus d'informations, consultez le *Manuel de l'utilitaire Computer Setup (F10)* du DVD *Documentation et diagnostics*.

## <span id="page-22-0"></span>**Installation et retrait d'unités**

Lorsque vous installez des unités supplémentaires, procédez comme suit :

- Le disque dur SATA (Serial ATA) principal doit être connecté au contrôleur SATA (bleu foncé, libellé SATA0) sur la carte mère.
- Connectez une unité optique SATA au connecteur SATA blanc libellé SATA1 sur la carte mère.
- Le système ne prend pas en charge les unités optiques PATA (Parallel ATA) ni les disques durs PATA.
- Vous pouvez installer une unité un tiers de hauteur ou demi-hauteur dans un compartiment demihauteur.
- Vous devez installer des vis de retenue d'unité pour garantir le bon maintien de l'unité. HP a fourni huit vis de retenue supplémentaires en cas de besoin. Quatre de ces vis sont des vis standard 6-32 couleur argent à utiliser pour les disques durs (1). Les quatre autres sont des vis métriques M3 noires à utiliser pour les unités optiques (2).

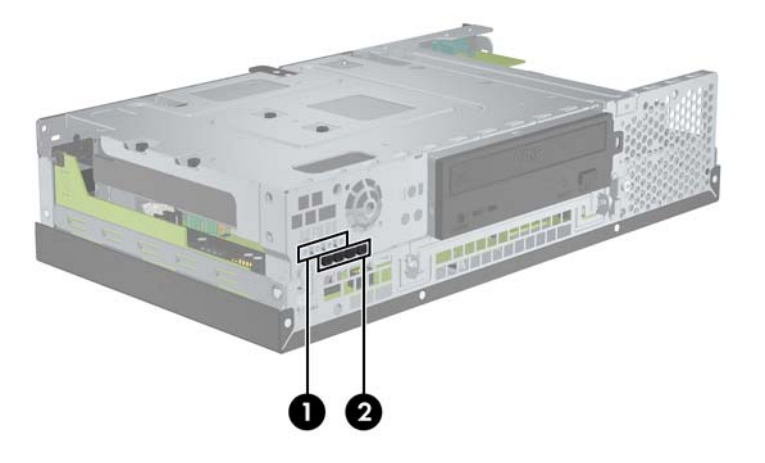

**Figure 2-15** Emplacements des vis de retenue d'unité supplémentaires

**ATTENTION :** Pour éviter tout risque de perte de données et de dégât à l'ordinateur ou à une unité :

Si vous insérez ou retirez une unité, arrêtez correctement le système d'exploitation, mettez l'ordinateur hors tension, puis débranchez le cordon d'alimentation. Ne retirez pas une unité lorsque l'ordinateur est sous tension ou en mode veille.

Avant de manipuler une unité, assurez-vous que vous êtes bien déchargé de toute électricité statique. Lorsque vous manipulez une unité, évitez de toucher les connecteurs. Pour plus d'informations sur la prévention des décharges électrostatiques, reportez-vous à l'Annexe D, [Décharges électrostatiques](#page-54-0) [à la page 49](#page-54-0).

Manipulez l'unité avec précaution ; ne la laissez pas tomber.

Ne forcez pas lors de l'insertion d'une unité.

Évitez d'exposer l'unité à des liquides, des températures extrêmes ou au champ magnétique émis par des appareils tels que des moniteurs ou des haut-parleurs.

Si vous devez envoyer une unité par la poste, prenez soin de la placer dans un emballage à bulles d'air ou tout autre emballage offrant une protection suffisante. Veuillez également apposer sur le colis une étiquette indiquant « Fragile : à manipuler avec précaution ».

## <span id="page-23-0"></span>**Retrait et repositionnement de l'unité optique (certains modèles)**

- **ATTENTION :** Avant de retirer une unité de l'ordinateur, veillez à ce qu'elle ne contienne pas de support amovible.
- **EV REMARQUE :** Une unité optique est un lecteur DVD-ROM ou DVD+R/RW.

Pour retirer une unité optique :

- **1.** Retirez/désengagez tout périphérique de sécurité qui entrave l'ouverture de l'ordinateur.
- **2.** Retirez tout support amovible, tel que disque compact, de l'ordinateur.
- **3.** Exécutez la procédure d'arrêt du système d'exploitation, puis mettez l'ordinateur et les périphériques externes hors tension.
- **4.** Retirez le cordon d'alimentation de la prise secteur et débranchez tous les périphériques externes.
- **ATTENTION :** Quel que soit l'état de mise sous tension, une tension est toujours présente sur la carte mère tant que l'ordinateur est branché sur une prise secteur active. Vous devez déconnecter le cordon d'alimentation pour éviter d'endommager les composants internes de l'ordinateur.
- **5.** Retirez le capot de l'ordinateur.
- **6.** Relevez le compartiment de l'unité jusqu'en position haute.

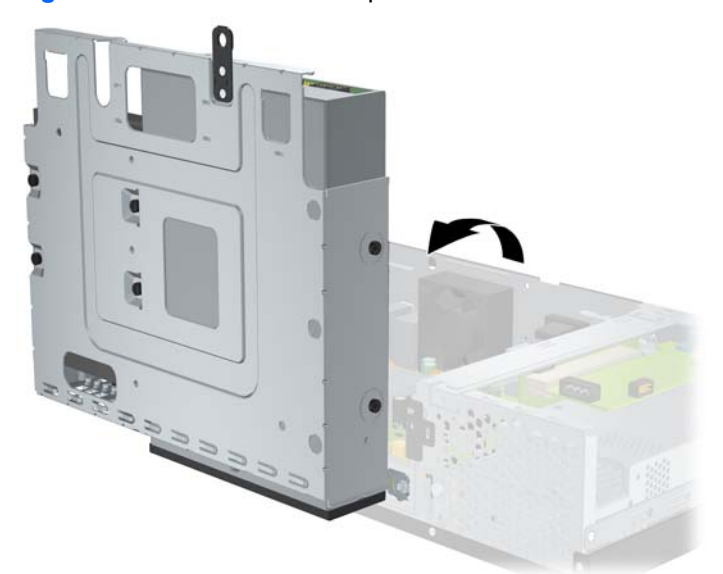

**Figure 2-16** Rotation du compartiment d'unité vers le haut

**7.** Déconnectez le cordon d'alimentation (1) et le câble de données (2) de l'arrière de l'unité optique.

**Figure 2-17** Déconnexion du cordon d'alimentation et du câble de données de l'unité optique

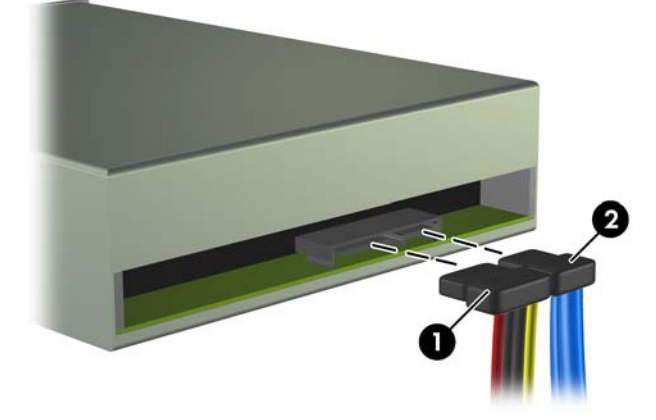

**8.** Retirez les quatre vis qui fixent l'unité au compartiment d'unité (1), puis faites glisser l'unité vers l'avant et sortez-la du compartiment (2).

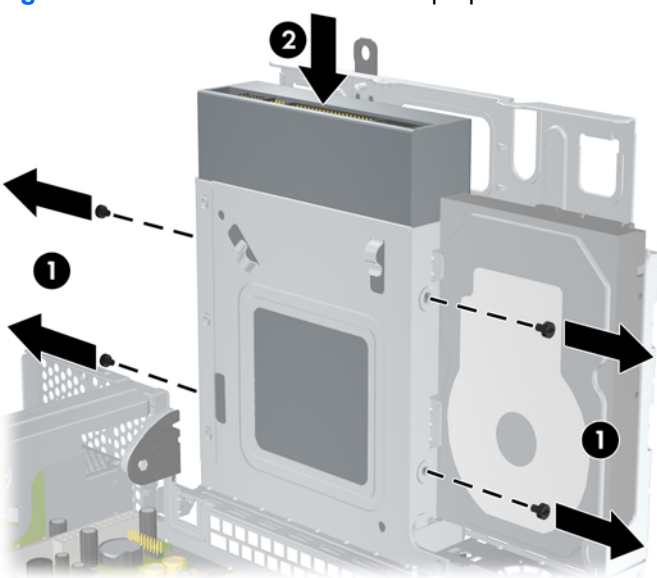

**Figure 2-18** Extraction d'une unité optique

**REMARQUE :** Lorsque vous repositionnez une unité, utilisez les quatre vis de retenue utilisées pour l'ancienne unité afin d'installer la nouvelle unité.

Pour installer une unité optique :

- **1.** Suivez la procédure ci-avant pour retirer l'ancienne unité optique.
- **2.** Le cas échéant, retirez le cache protecteur recouvrant le compartiment d'unité de 5,25 pouces. Reportez-vous à la section [Retrait du cache protecteur à la page 7](#page-12-0).

**3.** Faites glisser l'unité dans le compartiment d'unité optique (1) et fixez-la à l'aide des quatre vis de retenue (2).

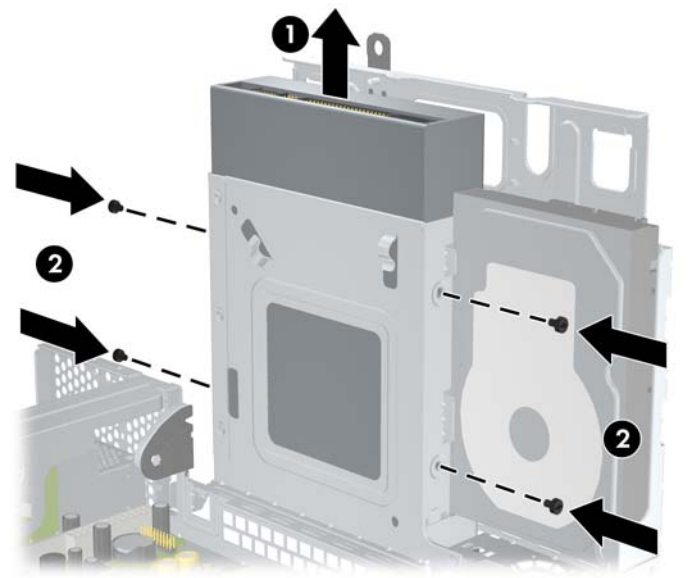

**Figure 2-19** Installation d'une unité optique

**4.** Connectez le cordon d'alimentation (1) et le câble de données (2) à l'arrière de l'unité optique. **Figure 2-20** Connexion du cordon d'alimentation et du câble de données de l'unité optique

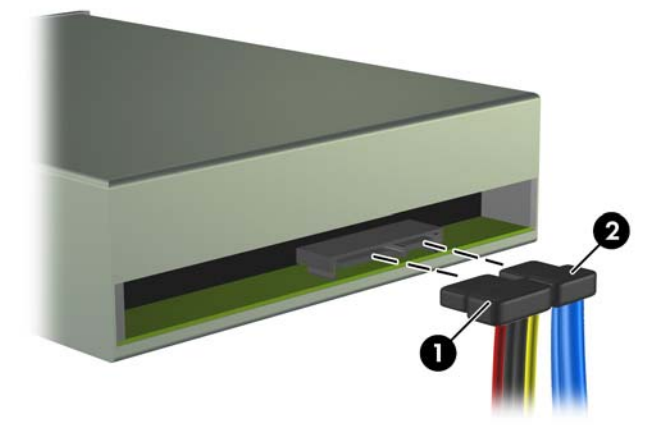

- **ATTENTION :** Ne froissez ou pliez jamais un câble de données SATA suivant un rayon supérieur à 30 mm. Un angle aigu peut briser les fils internes.
- **5.** Connectez l'autre extrémité du câble de données SATA au connecteur blanc libellé SATA1 sur la carte mère.

<span id="page-26-0"></span>**6.** Repositionnement du compartiment de l'unité en position basse

**Figure 2-21** Abaissement du compartiment d'unité

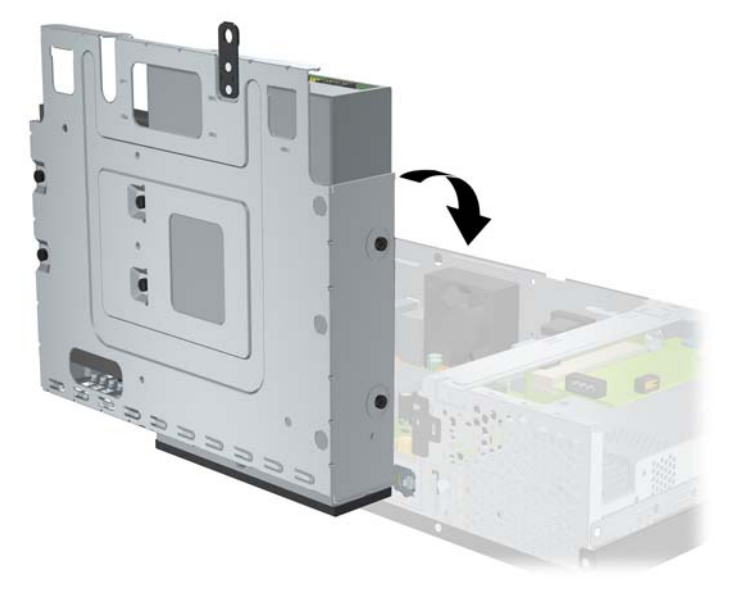

- **7.** Remontez le capot de l'ordinateur.
- **8.** Reconnectez le cordon d'alimentation et tous les périphériques externes, puis mettez l'ordinateur sous tension.
- **9.** Verrouillez tout périphérique de sécurité que vous avez désengagé lors du retrait du capot de l'ordinateur.

Le système détecte automatiquement l'unité installée et reconfigure l'ordinateur.

## **Retrait et repositionnement du disque dur SATA interne de 3,5 pouces**

**EX REMARQUE :** Le système ne prend pas en charge les disques durs PATA (Parallel ATA).

Avant de retirer l'ancien disque dur, assurez-vous de sauvegarder ses données de manière à pouvoir les transférer sur le nouveau disque. Si vous remplacez le disque dur primaire, assurez-vous de disposer d'un jeu de disques de récupération lors de la configuration initiale de l'ordinateur afin de restaurer le système d'exploitation, les pilotes des logiciels et toutes les applications qui étaient préinstallées sur l'ordinateur.

Le disque dur de 3,5 pouces préinstallé se situe à proximité de l'unité optique. Pour retirer et repositionner le disque dur :

- **1.** Retirez/désengagez tout périphérique de sécurité qui entrave l'ouverture de l'ordinateur.
- **2.** Retirez tout support amovible, tel que disque compact, de l'ordinateur.
- **3.** Exécutez la procédure d'arrêt du système d'exploitation, puis mettez l'ordinateur et les périphériques externes hors tension.
- **4.** Retirez le cordon d'alimentation de la prise secteur et débranchez tous les périphériques externes.
- **ATTENTION :** Quel que soit l'état de mise sous tension, une tension est toujours présente sur la carte mère tant que l'ordinateur est branché sur une prise secteur active. Vous devez déconnecter le cordon d'alimentation pour éviter d'endommager les composants internes de l'ordinateur.
- **5.** Retirez le capot de l'ordinateur.
- **6.** Redressez le compartiment d'unité.

**Figure 2-22** Redressement du compartiment d'unité de disque

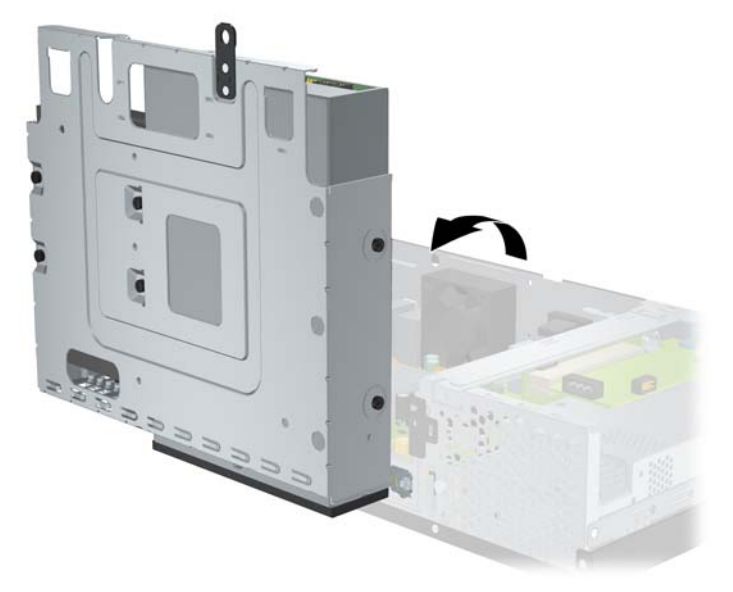

**7.** Déconnectez le câble de données (1) et le cordon d'alimentation (2) à l'arrière du disque dur principal.

**Figure 2-23** Débranchement des câbles d'alimentation et de données de disque dur

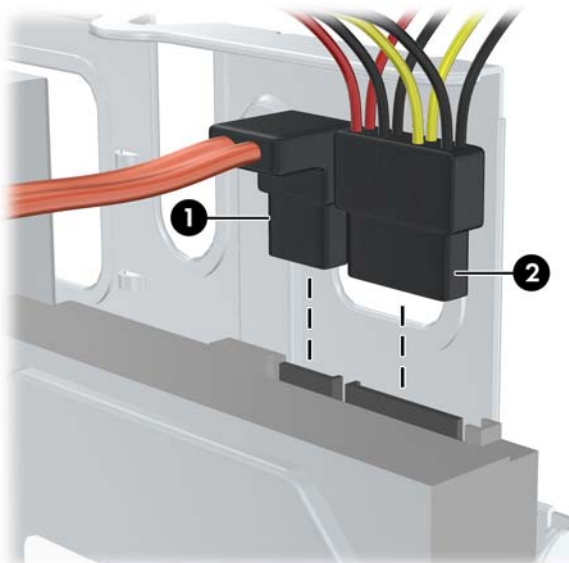

**8.** Retirez les quatre vis situées sur la partie supérieure du compartiment et qui fixent le disque dur dans le compartiment.

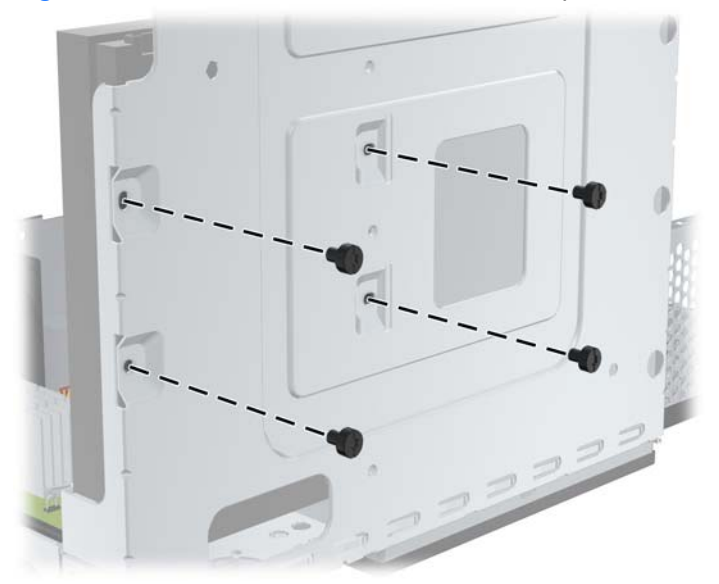

**Figure 2-24** Retrait des vis de retenue du disque dur

**9.** Faites glisser le disque dur vers l'arrière d'environ 1,3 cm et retirez-le du compartiment.

**Figure 2-25** Retrait du disque dur

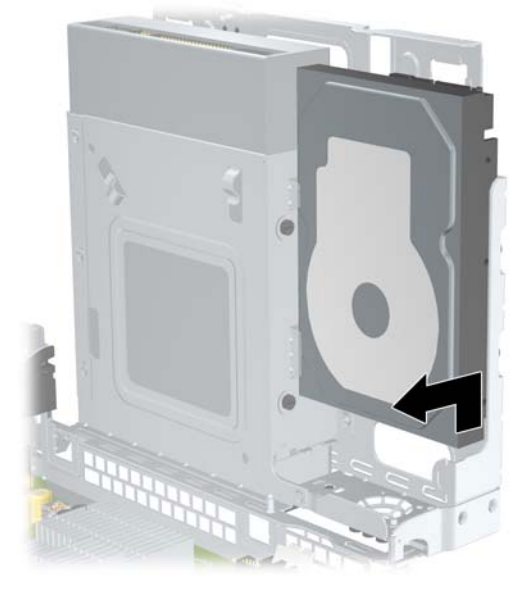

Pour installer un disque dur :

**1.** Suivez la procédure ci-avant pour retirer l'ancien disque dur.

**2.** Insérez le disque dur « à l'envers ». Alignez le disque dur sur le compartiment de disque dur de manière à ce que le bas du disque dur soit placé à proximité du compartiment de l'unité optique et que les connecteurs d'alimentation et de données soient orientés vers le haut. Faites glisser le disque jusqu'en bas du compartiment jusqu'à ce qu'il se bloque.

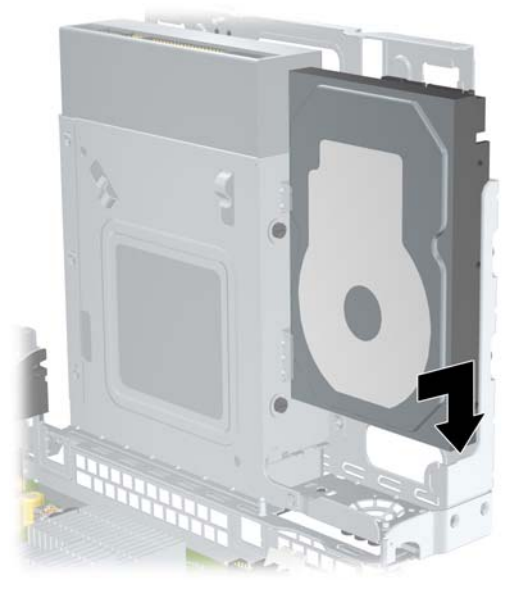

**Figure 2-26** Installation du disque dur

- **3.** Repositionnez les quatre vis situées sur la partie supérieure du compartiment et qui fixent le disque dur dans le compartiment.
- **REMARQUE :** Vous devez maintenir le disque dur en place avec une main tout en installant les vis pour vous assurer que les trous de vis du disque dur sont correctement alignés avec les trous de vis du compartiment.

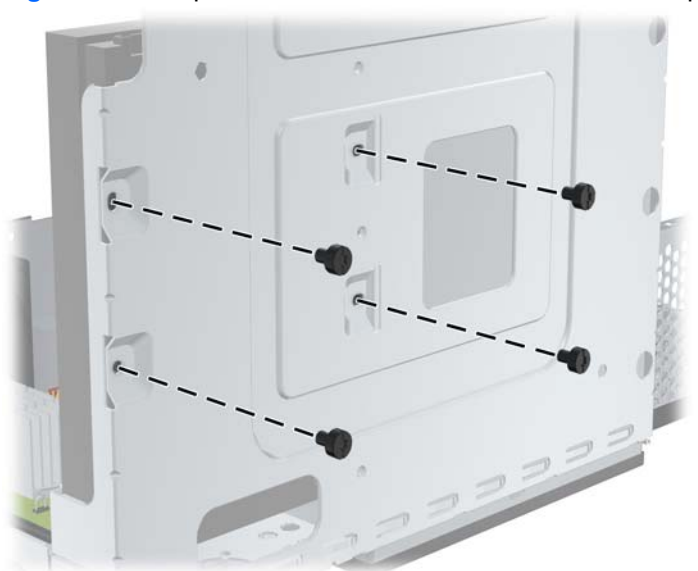

**Figure 2-27** Repositionnement des vis de retenue du disque dur

- **4.** Connectez le câble de données (1) et le cordon d'alimentation (2) à l'arrière du disque dur principal.
	- **REMARQUE :** Le câble de données doit être raccordé au connecteur SATA0 bleu foncé de la carte mère pour éviter toute détérioration des performances du disque dur.

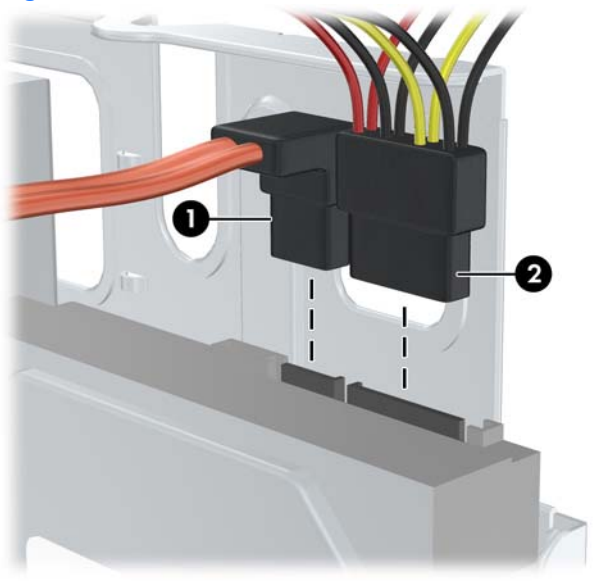

**Figure 2-28** Branchement des câbles d'alimentation et de données de disque dur

- **ATTENTION :** Ne froissez ou pliez jamais un câble de données SATA suivant un rayon supérieur à 30 mm. Un angle aigu peut briser les fils internes.
- **5.** Repositionnez le compartiment de l'unité en position basse.

**Figure 2-29** Abaissement du compartiment d'unité

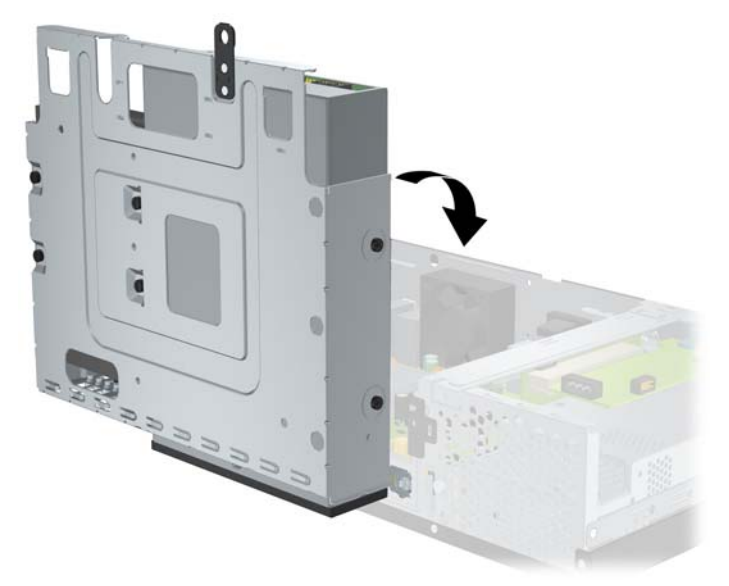

**6.** Remontez le capot de l'ordinateur.

- <span id="page-31-0"></span>**7.** Reconnectez le cordon d'alimentation et tous les périphériques externes, puis mettez l'ordinateur sous tension.
- **8.** Verrouillez tout périphérique de sécurité que vous avez désengagé lors du retrait du capot de l'ordinateur.
- **REMARQUE :** Si vous avez remplacé le disque dur, utilisez le jeu de disques de récupération pour restaurer le système d'exploitation, les pilotes des logiciels et toutes les applications qui étaient préinstallées sur l'ordinateur. Une fois le processus de restauration terminé, réinstallez les fichiers personnels sauvegardés avant le remplacement du disque dur.

# <span id="page-32-0"></span>**A Caractéristiques techniques**

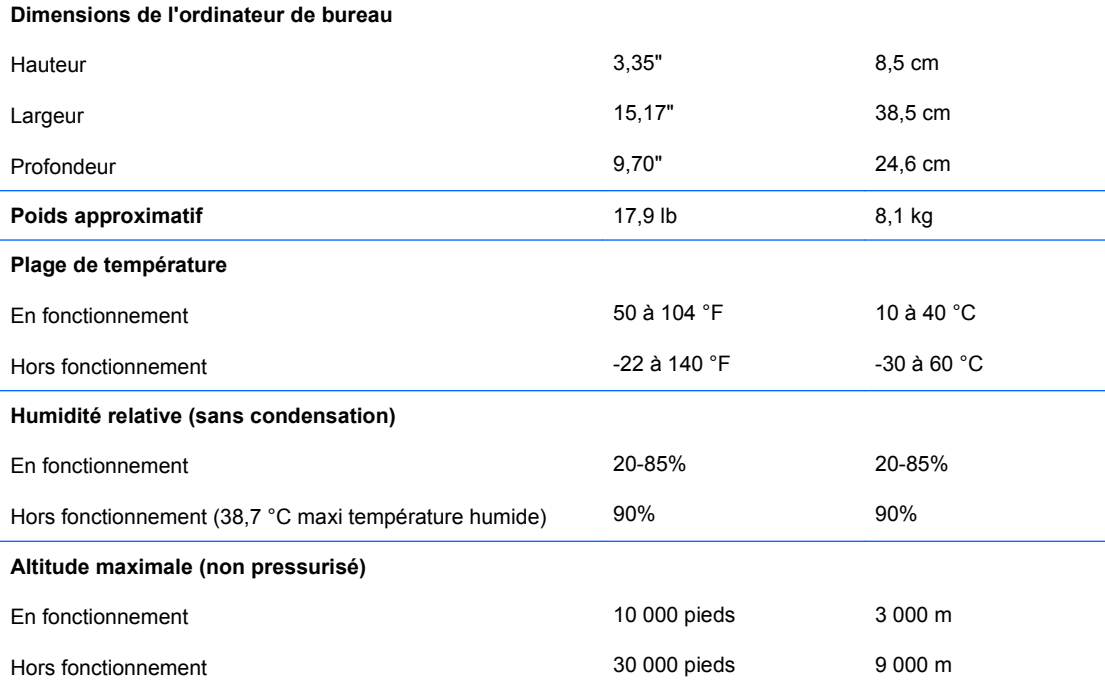

**REMARQUE :** La température de fonctionnement est réduite de 1,0 °C par tranche de 300 m (1 000 pieds) à 3 000 m (10 000 pieds) au-dessus du niveau de la mer, sans rayonnement direct du soleil. La vitesse maximum autorisée du changement de température est de 10 °C par heure. La limite supérieure peut être encore réduite par le type et le nombre d'options installées.

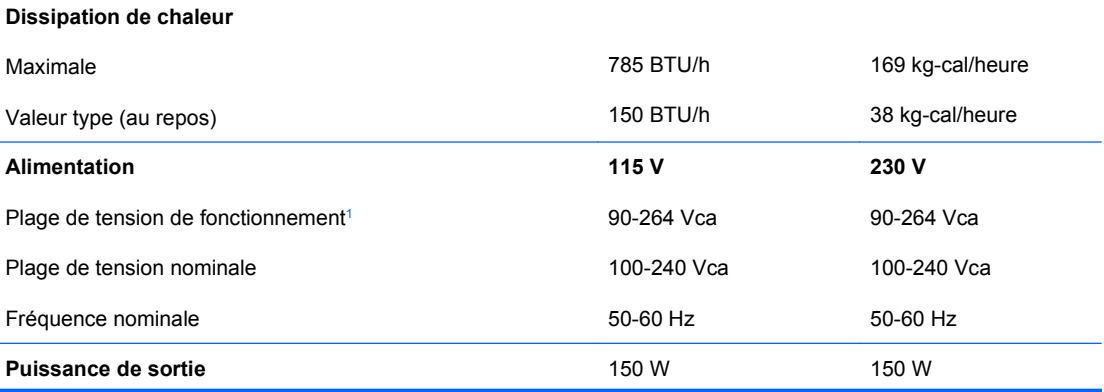

<span id="page-33-0"></span>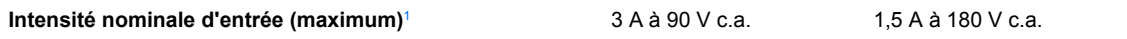

<sup>1</sup> Ce système est doté d'une alimentation active avec correction du facteur de puissance. Cette caractéristique permet de répondre aux normes CE pour une utilisation dans l'Union Européenne. Ce type d'alimentation offre également l'avantage de ne pas nécessiter de sélecteur de tension.

# <span id="page-34-0"></span>**B Ports PoweredUSB (certains modèles)**

Certains modèles disposent d'une carte d'extension PoweredUSB. Cette carte fournit un connecteur PoweredUSB rouge de 24 volts (1) et un connecteur PoweredUSB bleu turquoise de 12 volts (2).

**EX REMARQUE :** Le rp3000 prend en charge un module ReadyBoost ou une carte d'extension PoweredUSB, mais ne peut pas prendre en charge ces deux options en même temps.

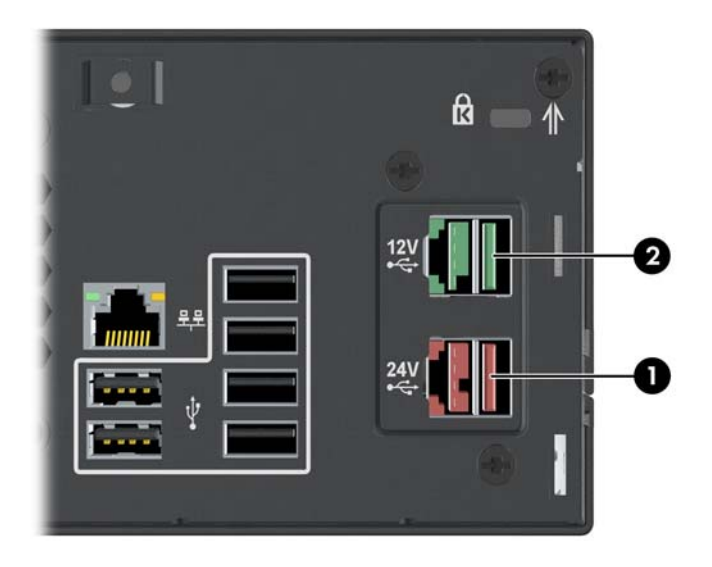

**Figure B-1** Ports PoweredUSB

Le connecteur PoweredUSB de 24 volts (1) et le connecteur PoweredUSB de 12 volts (2) sont codés différemment pour éviter toute erreur de connexion.

**Figure B-2** Connecteur PoweredUSB de 24 volts et connecteur PoweredUSB de 12 volts

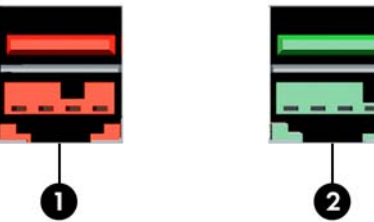

Pour retirer et installer une carte d'extension PoweredUSB :

- **1.** Retirez/désengagez tout périphérique de sécurité qui entrave l'ouverture de l'ordinateur.
- **2.** Retirez tout support amovible, tel que disque compact, de l'ordinateur.
- **3.** Exécutez la procédure d'arrêt du système d'exploitation, puis mettez l'ordinateur et les périphériques externes hors tension.
- **4.** Retirez le cordon d'alimentation de la prise secteur et débranchez tous les périphériques externes.
- **ATTENTION :** Quel que soit l'état de mise sous tension, une tension est toujours présente sur la carte mère tant que l'ordinateur est branché sur une prise secteur active. Vous devez déconnecter le cordon d'alimentation pour éviter d'endommager les composants internes de l'ordinateur.
- **5.** Retirez le capot de l'ordinateur.
- **6.** Redressez le compartiment d'unité.

**Figure B-3** Redressement du compartiment d'unité

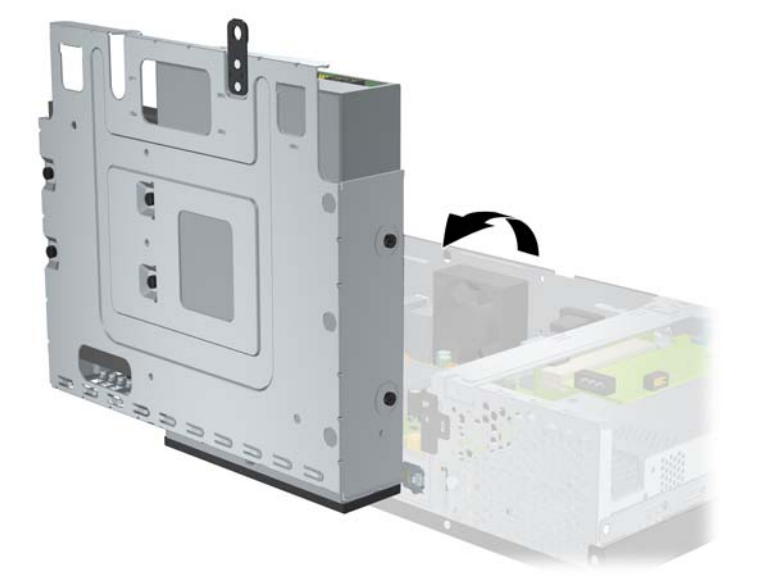

**7.** Débranchez les câbles de la carte (1), retirez les deux vis qui fixent la carte au châssis (2) et soulevez la carte pour la sortir du châssis (3).

**Figure B-4** Retrait de la carte d'extension PoweredUSB

- **8.** Pour installer la nouvelle carte d'extension PoweredUSB, abaissez la carte dans le châssis (1), installez les vis qui fixent la carte au châssis (2) et connectez les câbles à la carte (3).
- **REMARQUE :** Si un panneau recouvre l'ouverture des ports à l'arrière du châssis, vous devez le retirer.

Il se peut que vous deviez retirer le câble d'alimentation de la pince du châssis de manière à ce qu'il atteigne le connecteur d'alimentation de la carte.

Si un module ReadyBoost est installé, vous devez le retirer afin de brancher la carte d'extension PoweredUSB.

**Figure B-5** Installation de la carte d'extension PoweredUSB

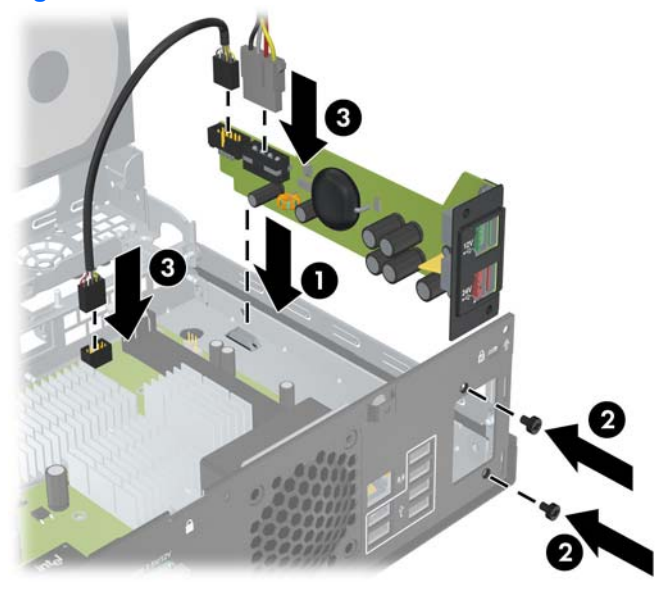

**9.** Replacez le compartiment d'unité en position verticale.

**Figure B-6** Abaissement du compartiment d'unité

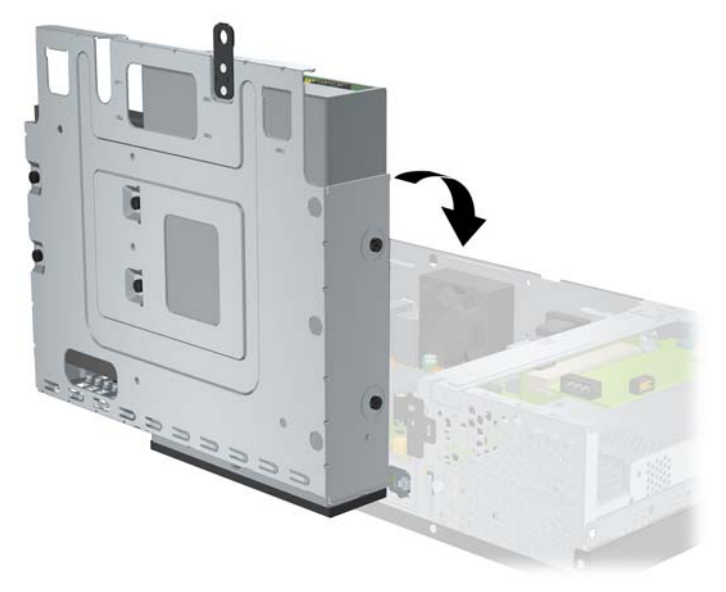

**10.** Remontez le capot de l'ordinateur.

- **11.** Reconnectez le cordon d'alimentation et tous les périphériques externes, puis mettez l'ordinateur sous tension.
- **12.** Verrouillez tout périphérique de sécurité que vous avez désengagé lors du retrait du capot de l'ordinateur.

# <span id="page-38-0"></span>**C Ports série alimentés**

Deux ports série alimentés, COM 1 et COM 2, sont installés sur l'ordinateur. Certains modèles sont équipés d'une carte d'extension de port série alimenté, offrant deux ports série alimentés supplémentaires, COM 3 et COM 4.

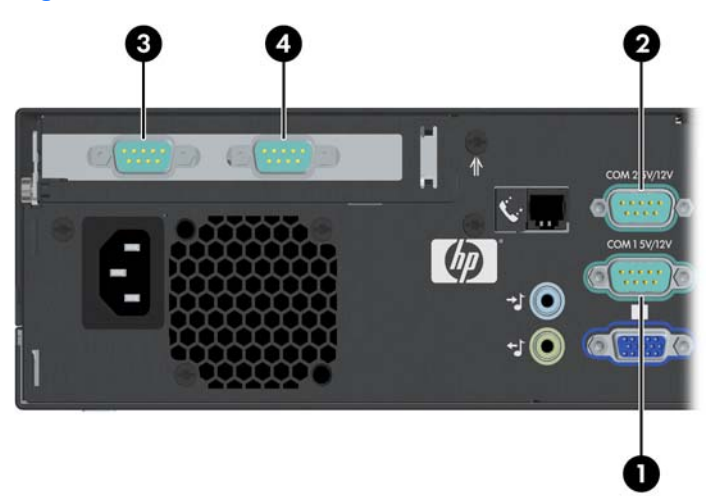

**Figure C-1** Ports série alimentés

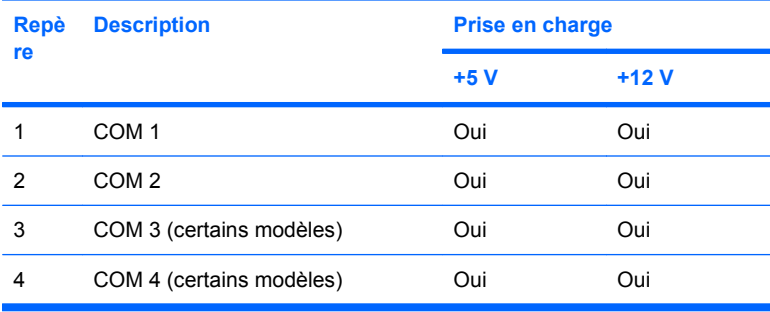

## <span id="page-39-0"></span>**Retrait des capots des ports série alimentés**

Si les ports série alimentés ont été configurés en usine pour une alimentation, ils sont recouverts de capots de protection en plastique. Eteignez l'ordinateur et retirez les capots avant de connecter les périphériques de point de vente série alimentés.

**Figure C-2** Retrait des caches de port série alimenté

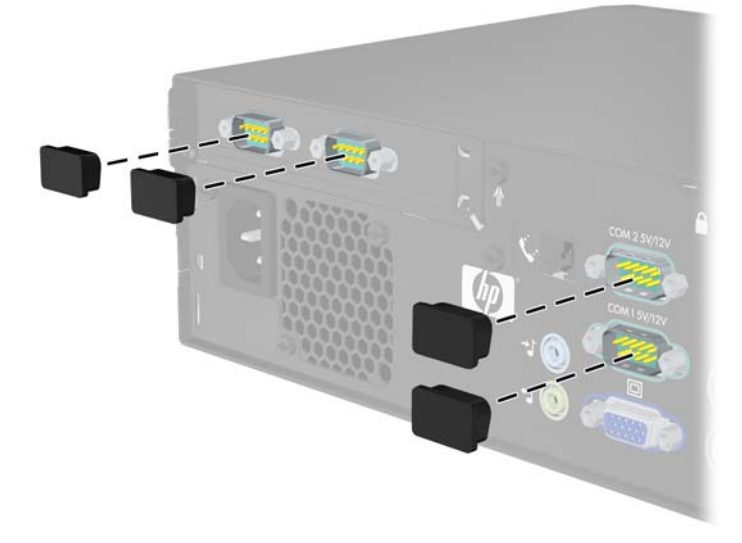

# <span id="page-40-0"></span>**Configuration de l'alimentation vers un port série**

Les ports série de l'ordinateur HP Point of Sale System peuvent être configurés en tant que ports série standard (non alimentés) ou alimentés. Certains périphériques Point of Sale nécessitent un port série alimenté. Si le port série est configuré en tant que port alimenté, les périphériques prenant en charge l'interface série alimentée ne nécessitent pas de source d'alimentation externe.

**REMARQUE :** L'ordinateur est fourni avec tous les ports série configurés en mode série standard par défaut, à moins que les numéros AV de ports série alimentés ne soient ordonnés.

Les cavaliers de port série sur la carte mère se situent comme indiqué dans l'illustration suivante :

**Repère Cavalier Nom du port** 1 P16 COM 1 2 P17 COM 2

**Figure C-3** Emplacements de cavaliers de port série sur la carte mère

Les cavaliers de port série sur la carte d'extension de port série alimenté se situent comme indiqué dans l'illustration suivante :

**Figure C-4** Emplacements de cavaliers sur la carte d'extension de port série alimenté

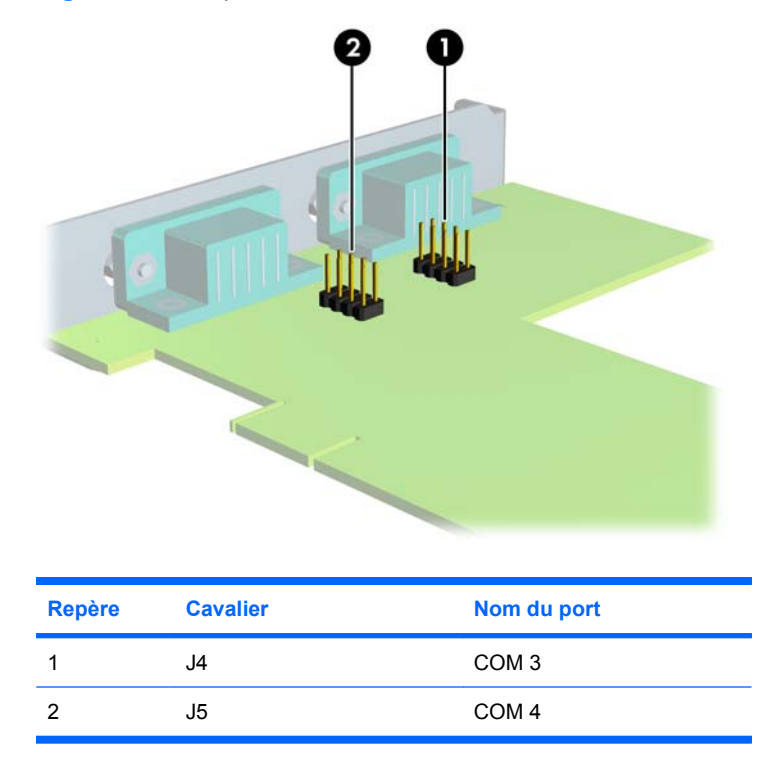

Pour configurer l'alimentation sur les ports série :

- **1.** Retirez/désengagez tout périphérique de sécurité qui entrave l'ouverture de l'ordinateur.
- **2.** Retirez tout support amovible, tel que disque compact, de l'ordinateur.
- **3.** Exécutez la procédure d'arrêt du système d'exploitation, puis mettez l'ordinateur et les périphériques externes hors tension.
- **4.** Retirez le cordon d'alimentation de la prise secteur et débranchez tous les périphériques externes.
- **ATTENTION :** Quel que soit l'état de mise sous tension, une tension est toujours présente sur la carte mère tant que l'ordinateur est branché sur une prise secteur active. Vous devez déconnecter le cordon d'alimentation pour éviter d'endommager les composants internes de l'ordinateur.
- **5.** Retirez le capot de l'ordinateur.
- **6.** Si vous changez la configuration du port série COM 1 ou COM 2 de la carte mère :
	- **a.** Redressez le compartiment d'unité.

**Figure C-5** Redressement du compartiment d'unité

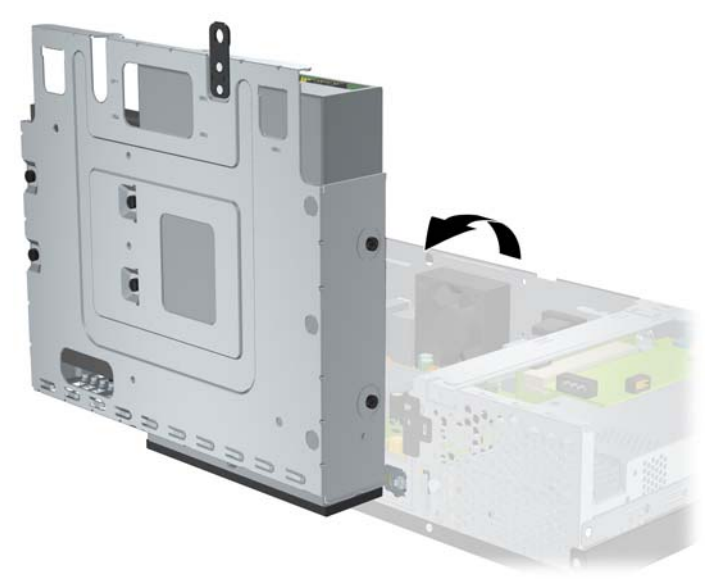

**b.** Placez les cavaliers et les fils des cavaliers sur les broches appropriées pour COM 1 (1) et COM 2 (2). (Reportez-vous à la section [Tableau C-1 Configuration de l'alimentation sur un](#page-46-0) [port série à la page 41](#page-46-0) pour connaître les broches appropriées.)

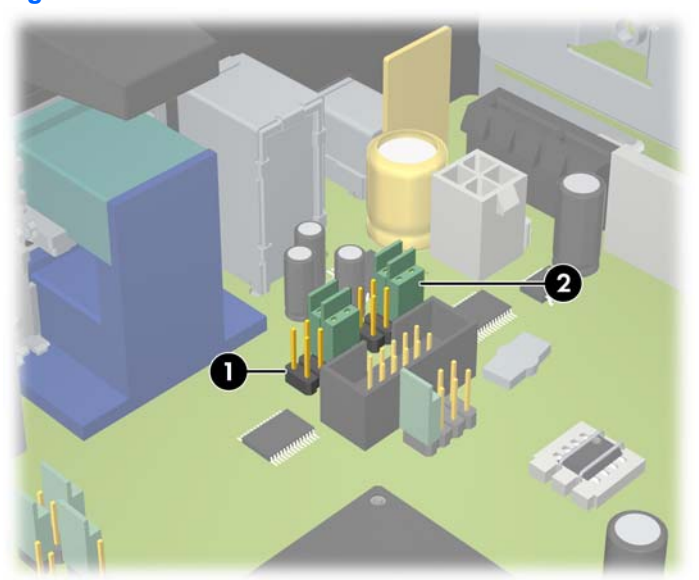

**Figure C-6** Cavaliers COM 1 et COM 2

<span id="page-43-0"></span>**c.** Replacez le compartiment d'unité en position verticale.

**Figure C-7** Abaissement du compartiment d'unité

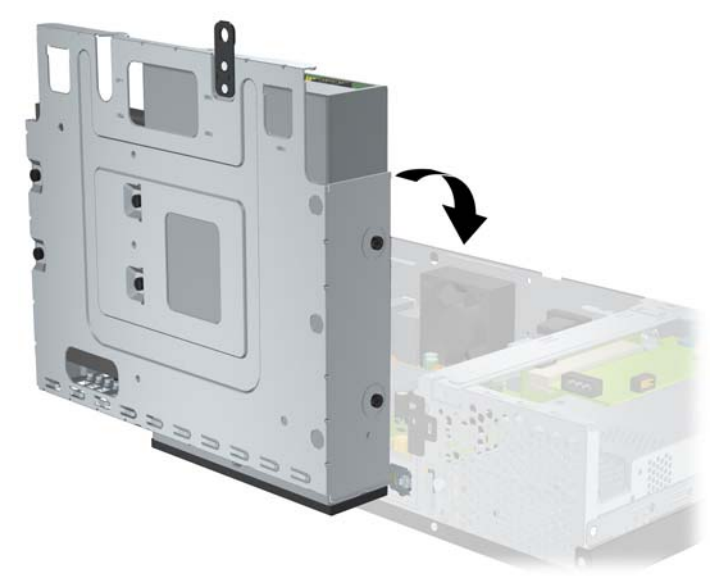

- **7.** Si vous changez la configuration du port série COM 3 ou COM 4 de la carte d'extension du port série alimenté :
	- **a.** Localisez la carte d'extension de port série alimenté dans le logement de carte d'extension.
	- **b.** Retirez la vis qui fixe la carte d'extension au châssis (1). Tenez la carte à chaque extrémité et faites-la délicatement basculer jusqu'à ce qu'elle sorte de son support (2). Veillez à ne pas abîmer la carte en heurtant d'autres composants.

**Figure C-8** Retrait de la carte d'extension de port série alimenté

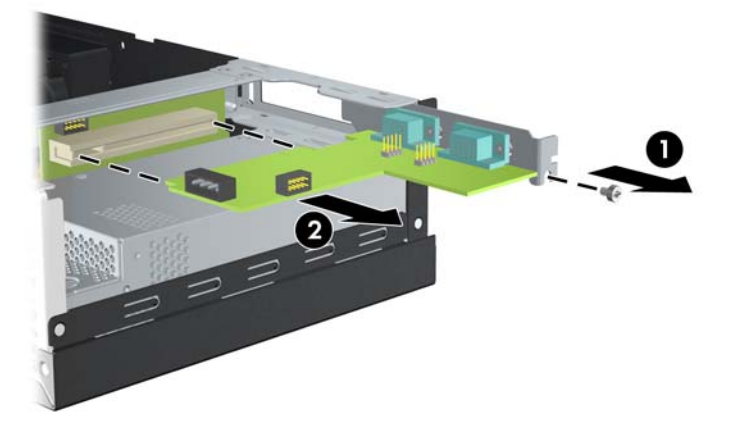

**c.** Placez les cavaliers et les fils des cavaliers sur les broches appropriées pour COM 3 (1) et COM 4 (2). (Reportez-vous à la section [Tableau C-1 Configuration de l'alimentation sur un](#page-46-0) [port série à la page 41](#page-46-0) pour connaître les broches appropriées.)

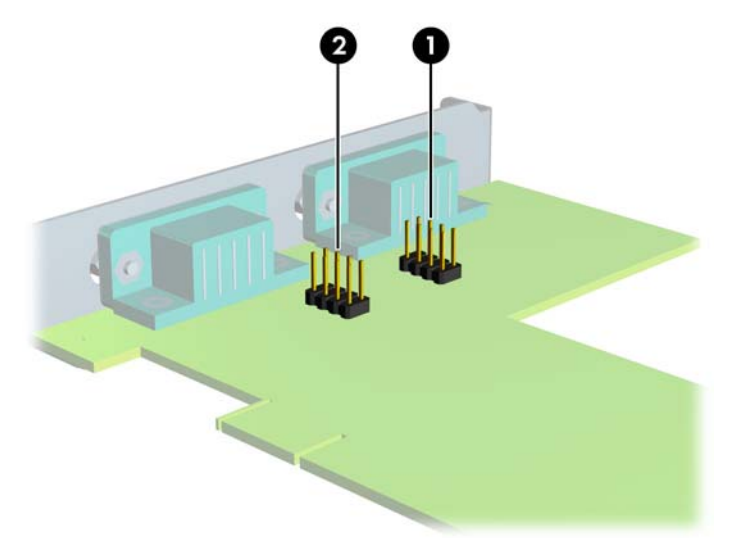

**Figure C-9** Cavaliers COM 3 et COM 4

- **d.** Pour installer une carte d'extension de port série alimenté, alignez le support de la carte avec la fente prévue à l'arrière du châssis et appuyez sur la carte pour la placer dans le support (1). Repositionnez la vis qui fixe la carte au châssis (2).
	- **REMARQUE :** Lorsque vous installez une carte d'extension, appuyez fermement sur la carte, de sorte que l'ensemble du connecteur soit correctement enclenché dans le connecteur de carte d'extension.

**Figure C-10** Installation de la carte d'extension de port série alimenté

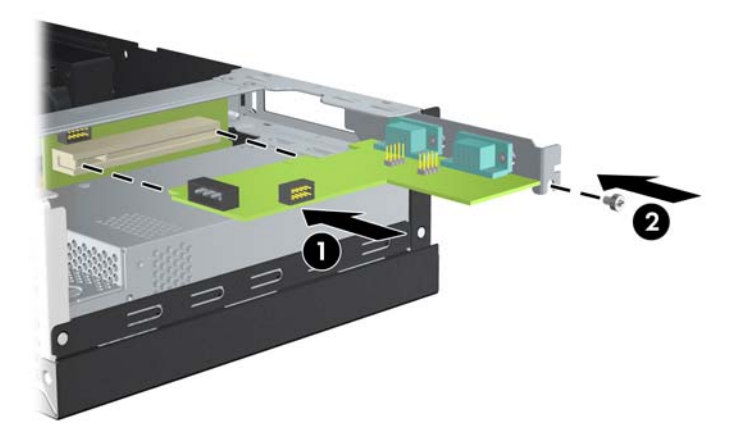

**e.** Connectez le câble de données à la carte de fond de panier (1) et à la carte d'extension (2). Connectez le câble d'alimentation à la carte d'extension (3).

**Figure C-11** Connexion des câbles de données et d'alimentation à la carte d'extension de port série alimenté

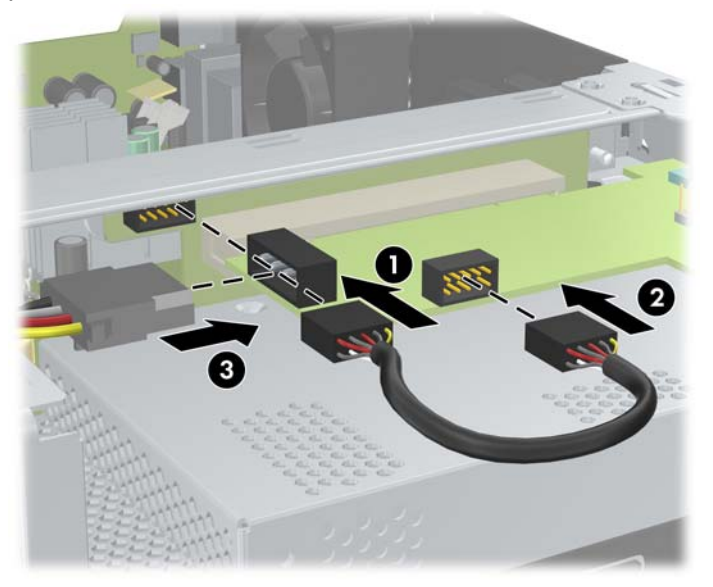

- **8.** Remontez le capot de l'ordinateur.
- **9.** Reconnectez le cordon d'alimentation et tous les périphériques externes, puis mettez l'ordinateur sous tension.
- **10.** Verrouillez tout périphérique de sécurité que vous avez désengagé lors du retrait du capot de l'ordinateur.
- **11.** Si les ports de série sont configurés en mode alimenté, connectez le périphérique Point of Sale série alimenté.

<span id="page-46-0"></span>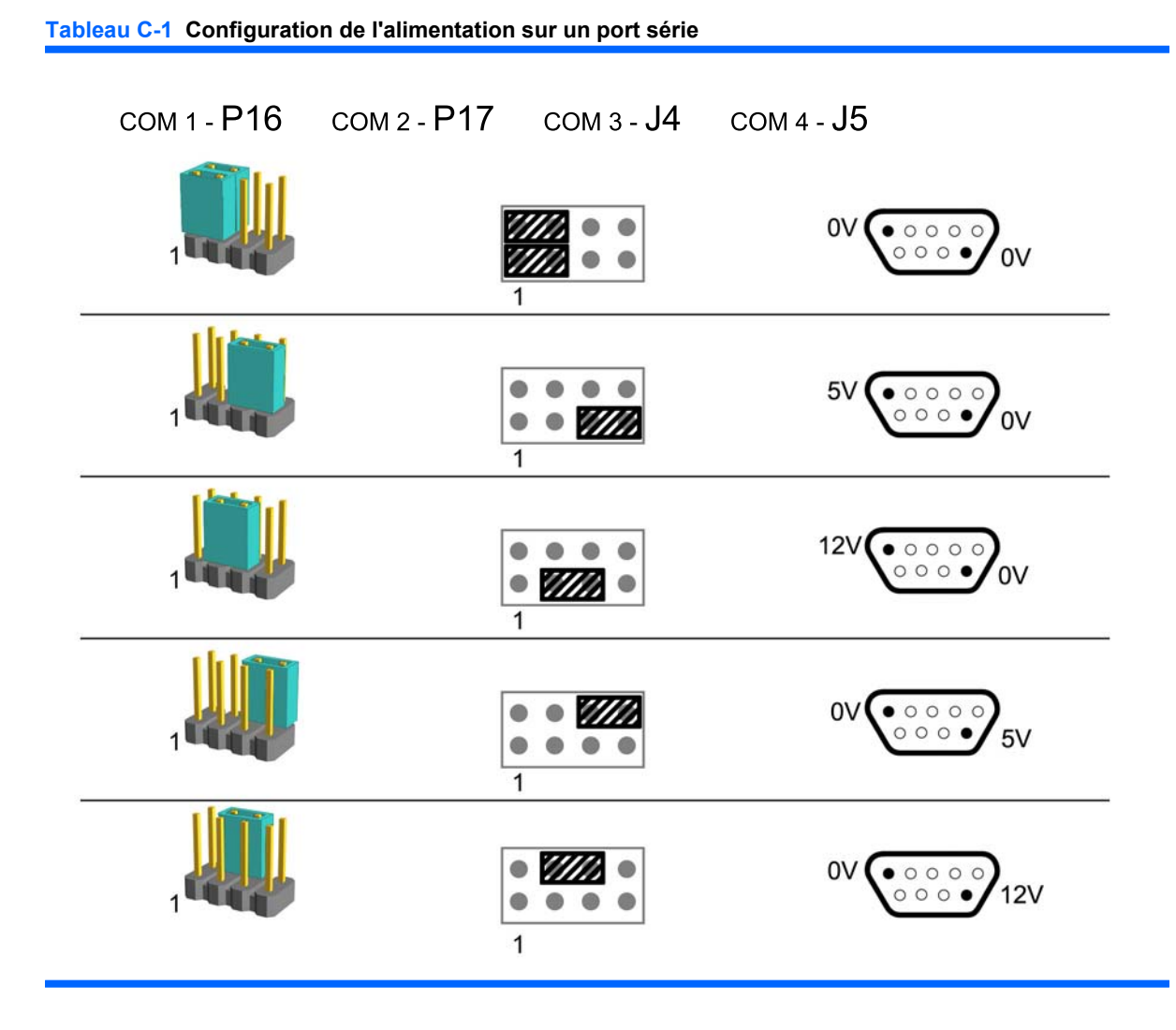

**REMARQUE :** La première ligne du tableau ci-avant présente le paramètre par défaut.

Les broches DSUB 1 et 9 peuvent être configurées indépendamment l'une de l'autre.

# <span id="page-47-0"></span>**D Remplacement de la pile**

La pile livrée avec l'ordinateur alimente l'horloge temps réel. Lorsque vous devez remplacer la pile, utilisez une pile équivalente à celle installée d'origine dans l'ordinateur. Votre ordinateur est livré avec une pile bouton au lithium de 3 volts.

**AVERTISSEMENT !** L'ordinateur contient une pile interne au lithium et dioxyde de manganèse. Il existe un danger d'incendie et de brûlures si la pile n'est pas manipulée correctement. Pour réduire les risques de blessure :

Ne pas tenter de recharger la pile.

Ne pas exposer la pile à des températures supérieures à 60 °C (140 °F).

Ne pas démonter, écraser, perforer ou court-circuiter les contacts externes. Ne pas jeter au feu ou dans l'eau.

Remplacer la pile uniquement avec une pile de rechange HP adaptée à ce type de produit.

 $\triangle$  **ATTENTION :** Avant de remplacer la batterie, il est important de sauvegarder les paramètres CMOS de l'ordinateur. Lors du retrait ou du remplacement de la batterie, les paramètres CMOS sont effacés. Pour plus d'informations sur la sauvegarde des paramètres CMOS, consultez le *Manuel de l'utilitaire Computer Setup (F10)* du DVD *Documentation et diagnostics*.

L'électricité statique peut endommager les composants électroniques de l'ordinateur ou de l'équipement optionnel. Il est conseillé de toucher un objet métallique relié à la terre avant de commencer l'installation.

**REMARQUE :** Vous pouvez économiser l'énergie de la pile au lithium en laissant l'ordinateur branché sur une prise secteur sous tension. L'énergie de la pile au lithium s'épuise uniquement lorsque l'ordinateur n'est PAS branché sur une prise secteur.

Hewlett-Packard encourage ses clients à recycler le matériel électronique usagé, les cartouches d'impression de marque HP et les piles rechargeables. Pour plus d'informations sur les programmes de recyclage, consultez le site [http://www.hp.com/recycle.](http://www.hp.com/recycle)

- **1.** Retirez/désengagez tout périphérique de sécurité qui entrave l'ouverture de l'ordinateur.
- **2.** Retirez tout support amovible, tel que disque compact, de l'ordinateur.
- **3.** Exécutez la procédure d'arrêt du système d'exploitation, puis mettez l'ordinateur et les périphériques externes hors tension.
- **4.** Retirez le cordon d'alimentation de la prise secteur et débranchez tous les périphériques externes.
	- **ATTENTION :** Quel que soit l'état de mise sous tension, une tension est toujours présente sur la carte mère tant que l'ordinateur est branché sur une prise secteur active. Vous devez déconnecter le cordon d'alimentation pour éviter d'endommager les composants internes de l'ordinateur.
- **5.** Retirez le capot de l'ordinateur.
- **6.** Redressez le compartiment d'unité.

**Figure D-1** Redressement du compartiment d'unité

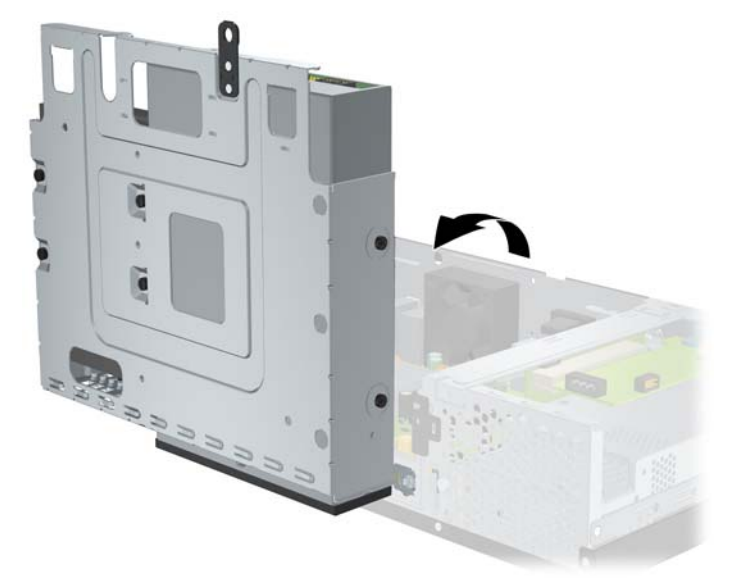

- **7.** Repérez la pile et son support sur la carte mère.
- **8.** Pour libérer la pile de son support, appuyez sur la languette métallique qui bloque le bord de la pile. Lorsque la pile est libérée, retirez-la de son support (1).
- **9.** Pour installer une nouvelle pile, insérez un bord de la pile sous la lèvre du support, en veillant à orienter le pôle positif vers le haut. Appuyez sur le bord opposé jusqu'à ce que la languette s'enclenche sur la pile (2).

**Figure D-2** Retrait et remplacement d'une pile bouton

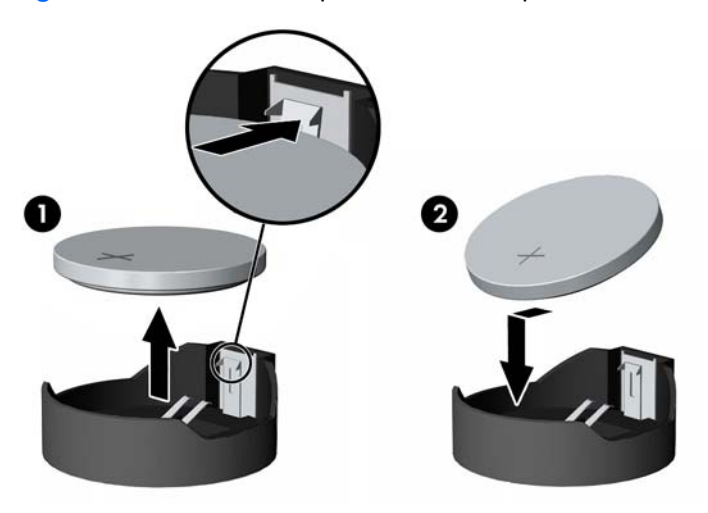

**10.** Replacez le compartiment d'unité en position verticale.

**Figure D-3** Abaissement du compartiment d'unité

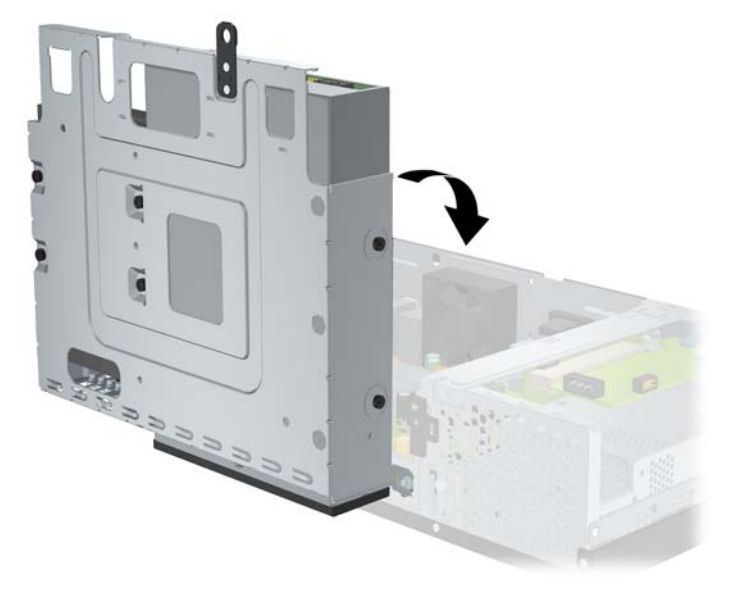

- **11.** Remontez le capot de l'ordinateur.
- **12.** Branchez l'ordinateur et démarrez-le.
- **13.** Réinitialisez la date et l'heure, vos mots de passe et les réglages système spéciaux à l'aide de Computer Setup. Consultez le *Manuel de l'utilitaire Computer Setup (F10)* du DVD *Documentation et diagnostics*.
- **14.** Verrouillez tout périphérique de sécurité que vous avez désengagé lors du retrait du capot de l'ordinateur.

# <span id="page-50-0"></span>**E Périphériques externes de sécurité**

**REMARQUE :** Pour plus d'informations sur les fonctions de sécurité des données, consultez le *Manuel de l'utilitaire Computer Setup (F10)* et le *Manuel de supervision des ordinateurs de bureau* du DVD *Documentation et diagnostics*.

## **Installation d'un dispositif antivol**

Les dispositifs de sécurité illustrés ci-dessous et à la page suivante peuvent être utilisés pour protéger l'ordinateur contre le vol.

### **Câble antivol**

**Figure E-1** Installation d'un câble de sécurité

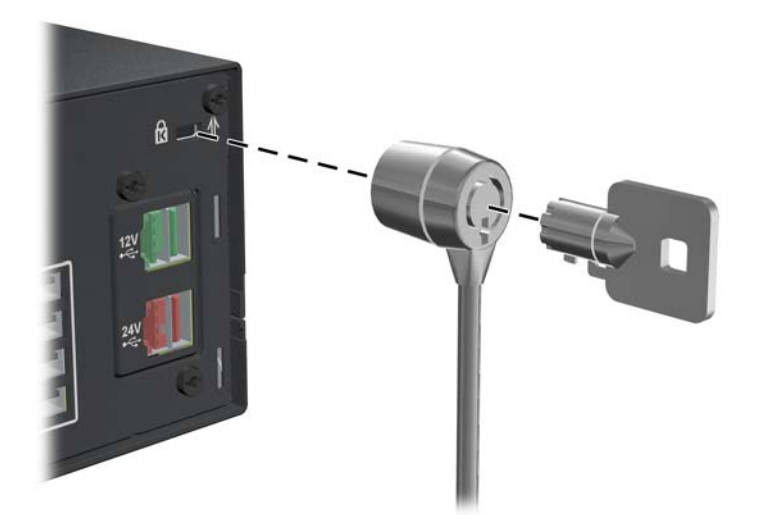

## <span id="page-51-0"></span>**Cadenas**

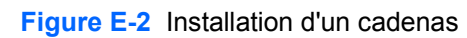

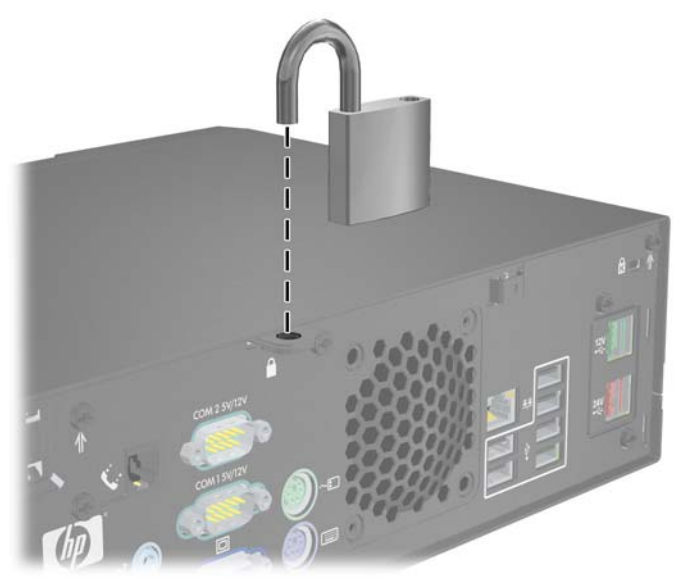

## **HP Business PC Security Lock**

**1.** Attachez le câble de sécurité en l'enroulant autour d'un objet statique.

**Figure E-3** Fixation du câble à un objet fixe

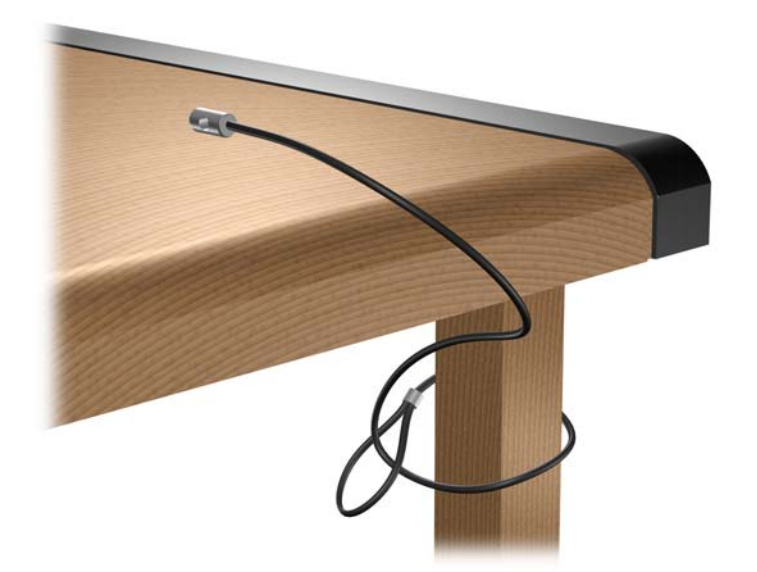

**2.** Enfilez les câbles des périphériques à sécuriser dans le verrou.

**Figure E-4** Enfilage des câbles des périphériques

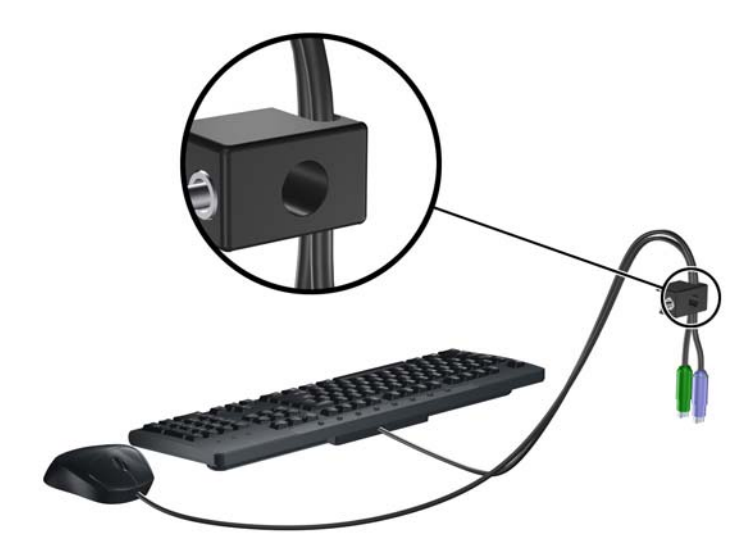

**3.** Vissez le verrou au châssis à l'aide de la vis fournie.

**Figure E-5** Fixation du verrou sur le châssis

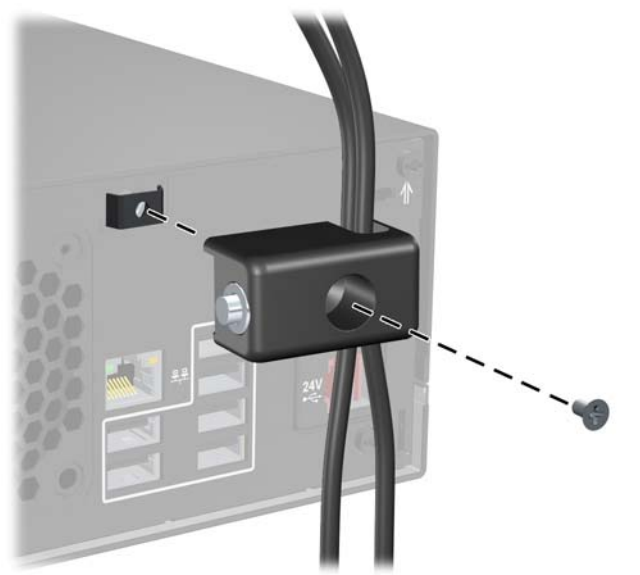

**4.** Insérez la prise du câble de sécurité dans le verrou (1) et enfoncez le bouton (2) pour fermer le verrou. Utilisez la clé fournie pour ouvrir le verrou.

**Figure E-6** Fermeture du dispositif antivol

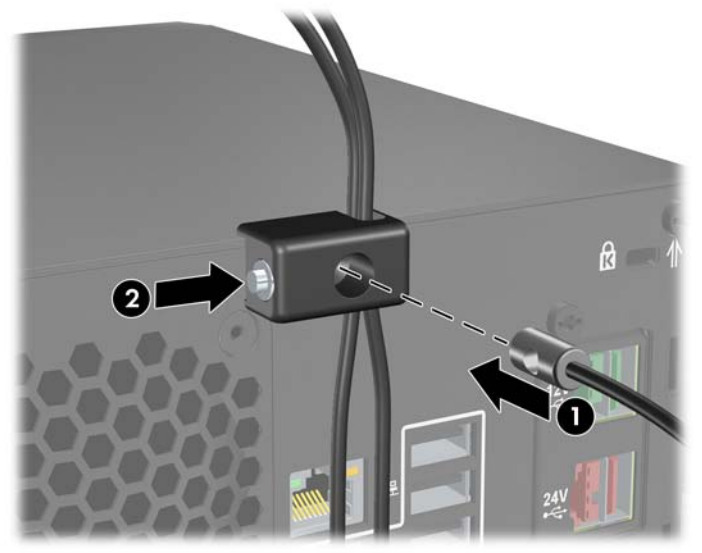

# <span id="page-54-0"></span>**F Décharges électrostatiques**

Une décharge d'électricité statique, provenant des doigts ou de tout autre conducteur, peut endommager les cartes du système ou d'autres unités sensibles à l'électricité statique. Ce type de dégât peut diminuer la durée de vie du dispositif.

## **Prévention des décharges électrostatiques**

Afin d'éviter tout risque de dégât par l'électricité statique, prenez les précautions suivantes :

- Évitez tout contact avec les mains, en transportant et en rangeant les produits dans des emballages antistatiques.
- Laissez les éléments sensibles à l'électricité statique dans leur emballage jusqu'au moment de l'installation.
- Placez les éléments sur une surface mise à la terre, avant de les retirer de leur emballage.
- Évitez de toucher les broches, les conducteurs et les circuits.
- Veillez à toujours être relié à la terre lorsque vous touchez un élément ou un assemblage sensible à l'électricité statique.

## **Méthodes de mise à la terre**

Il en existe plusieurs. Prenez au moins l'une des précautions suivantes lorsque vous installez ou manipulez des éléments sensibles à l'électricité statique :

- Utilisez un bracelet électrostatique relié par un cordon de terre au châssis de l'ordinateur ou à une station de travail. Les bracelets électrostatiques sont des bracelets flexibles dont les cordons ont une résistance d'au moins 1 mégohm +/- 10 %. Pour une mise à la terre optimale, veillez à maintenir le bracelet serré contre la peau.
- Utilisez les autres types de bracelets antistatiques disponibles lorsque vous travaillez debout. Portez-les à chaque pied lorsque vous vous trouvez sur des sols ou des tapis conducteurs.
- Utilisez des outils d'entretien conducteurs.
- Utilisez un kit de réparation équipé d'un tapis antistatique.

Si vous ne disposez d'aucun des équipements suggérés pour une mise à la terre correcte, contactez votre revendeur ou mainteneur agréé HP.

**E** REMARQUE : Pour plus d'informations sur l'électricité statique, adressez-vous à votre revendeur ou mainteneur agréé HP.

# <span id="page-55-0"></span>**G Utilisation, entretien courant et préparation au transport**

## **Utilisation et entretien courant de l'ordinateur**

Les instructions suivantes doivent être respectées pour installer et entretenir convenablement l'ordinateur et son moniteur :

- Protégez l'ordinateur de l'humidité, des rayons du soleil et des températures extrêmes.
- Ne réduisez jamais l'aération en bloquant les orifices d'aération ou les entrées d'air. Ne placez pas le clavier - pieds repliés - directement contre l'avant de l'ordinateur de bureau, car cela gêne également la circulation de l'air.
- Ne faites jamais fonctionner l'ordinateur lorsque le capot ou le panneau latéral est ouvert.
- N'empilez pas les ordinateurs l'un sur l'autre ou ne les placez pas l'un à côté de l'autre pour éviter de recirculer l'air chaud qu'ils évacuent.
- Si l'ordinateur doit être utilisé dans un boîtier séparé, celui-ci doit être pourvu d'orifices d'aération (aspiration et refoulement) ; les autres instructions d'utilisation énoncées ci-dessus restent d'application.
- Ne laissez pas de liquides à proximité de l'ordinateur ou du clavier.
- N'obstruez jamais les grilles d'aération du moniteur (n'y déposez aucun objet).
- Installez ou activez les fonctions d'économie d'énergie du système d'exploitation ou d'un autre logiciel, y compris les états de veille.
- Mettez l'ordinateur hors tension avant d'effectuer l'une des opérations suivantes :
	- Essuyez l'extérieur de l'ordinateur avec un chiffon doux humide. Les produits d'entretien pourraient ternir ou abîmer la finition de l'ordinateur.
	- Nettoyez de temps à autre toutes les entrées d'air de l'ordinateur. Les poussières, les matières pelucheuses et autres corps étrangers peuvent obstruer les entrées et réduire l'aération.

# <span id="page-56-0"></span>**Précautions relatives à l'unité optique**

Assurez-vous de respecter les recommandations suivantes lorsque vous utilisez ou nettoyez l'unité optique.

### **Procédure**

- Ne déplacez pas l'unité pendant son fonctionnement car vous risqueriez de provoquer une erreur de lecture.
- N'exposez pas l'unité à des changements subits de température. Il pourrait se former de la condensation à l'intérieur de l'unité. En cas de changement brutal de la température en cours d'utilisation de l'unité, attendez au moins une heure avant de mettre l'équipement hors tension. Si vous l'utilisiez immédiatement, des erreurs de lecture pourraient se produire.
- Évitez de placer l'unité dans un environnement soumis à une forte humidité, à des températures extrêmes, à des vibrations mécaniques ou aux rayons du soleil.

### **Nettoyage**

- Nettoyez le panneau et les boutons avec un chiffon doux et sec ou légèrement humecté d'un produit détergent doux. Ne vaporisez jamais de liquides nettoyants directement sur l'unité.
- N'employez pas de dissolvants, comme l'alcool ou l'essence, qui risqueraient d'abîmer la surface.

### **Sécurité**

Si un objet ou un liquide pénètre dans l'unité, débranchez immédiatement l'ordinateur et faites-le contrôler par un mainteneur agréé HP.

## **Préparation au transport**

Pour préparer l'ordinateur en vue de son transport, suivez les recommandations suivantes :

- **1.** Faites une sauvegarde des fichiers du disque dur sur des disques PD, des cartouches de bande ou des CD. Assurez-vous de ne pas exposer le support de sauvegarde à des impulsions électriques ou magnétiques durant le stockage ou le trajet.
- **REMARQUE :** Le disque dur se verrouille automatiquement lorsque le système est mis hors tension.
- **2.** Retirez et stockez tous les supports amovibles.
- **3.** Éteignez l'ordinateur et les périphériques externes.
- **4.** Débranchez le cordon d'alimentation de la prise secteur, puis de l'ordinateur.
- **5.** Débranchez les composants du système et les périphériques externes de leur source d'alimentation, puis de l'ordinateur.
- **EXARQUE :** Assurez-vous que toutes les cartes sont correctement fixées et verrouillées dans leurs connecteurs avant d'expédier l'ordinateur.
- **6.** Emballez les composants du système ainsi que les périphériques externes dans leur emballage d'origine ou dans un emballage similaire suffisamment protégé.

# <span id="page-57-0"></span>**Index**

#### **A**

alimentation [27](#page-32-0)

#### **C**

cache avant retrait de caches protecteurs [7](#page-12-0) capot de l'ordinateur remontage [6](#page-11-0) retrait [6](#page-11-0) verrouillage et déverrouillage [45](#page-50-0) caractéristiques techniques mémoire [8](#page-13-0) ordinateur [27](#page-32-0) carte d'extension emplacement des supports [12](#page-17-0) installation [12](#page-17-0) retrait [12](#page-17-0) carte PCI [12](#page-17-0) carte PCI Express [12](#page-17-0) clavier, connecteur [3](#page-8-0) connecteur d'entrée de ligne [3](#page-8-0) connecteur pour souris [3](#page-8-0) connecteur réseau [3](#page-8-0) connecteurs audio [3](#page-8-0) connecteurs série [3](#page-8-0), [33](#page-38-0) connexion, câbles d'unité [17](#page-22-0)

#### **D**

déverrouillage du capot de l'ordinateur [45](#page-50-0) disque dur installation [21](#page-26-0) restauration des logiciels [26](#page-31-0) retrait [21](#page-26-0)

#### **E**

électricité statique, prévention [49](#page-54-0) éléments de la face arrière [3](#page-8-0)

éléments du panneau avant [2](#page-7-0)

#### **G**

glissière de carte d'extension retrait [13](#page-18-0)

#### **I**

ID du produit, emplacement [4](#page-9-0) installation câbles d'unité [17](#page-22-0) carte d'extension [12](#page-17-0) carte d'extension de port série alimenté [38](#page-43-0) carte d'extension PoweredUSB [29](#page-34-0) dispositifs de sécurité [45](#page-50-0) disque dur [21](#page-26-0) mémoire [8](#page-13-0) pile [42](#page-47-0) restauration des logiciels [26](#page-31-0) unité optique [18](#page-23-0) vis de retenue [17](#page-22-0) instructions d'aération [50](#page-55-0) instructions pour l'installation [5](#page-10-0)

#### **M**

mémoire caractéristiques techniques [8](#page-13-0) installation [8](#page-13-0) supports de module mémoire [9](#page-14-0) modem [3](#page-8-0) modules DIMM. *Voir* mémoire moniteur, connecteur [3](#page-8-0)

#### **N**

numéro de série, emplacement [4](#page-9-0)

#### **O**

obturateur d'extension remplacement [14](#page-19-0)

### **P**

ports série alimentés cavaliers de carte d'extension [35](#page-40-0) cavaliers de la carte mère [35](#page-40-0) configuration [35](#page-40-0) emplacements [33](#page-38-0) retrait des capots [34](#page-39-0) ports USB panneau arrière [3](#page-8-0) Powered [29](#page-34-0) préparation au transport [51](#page-56-0)

### **R**

remplacement de la pile [42](#page-47-0) retrait cache protecteur [7](#page-12-0) capot de l'ordinateur [6](#page-11-0) carte d'extension [12](#page-17-0) carte d'extension de port série alimenté [38](#page-43-0) carte d'extension PoweredUSB [29](#page-34-0) disque dur [21](#page-26-0) glissière de carte d'extension [13](#page-18-0) pile [42](#page-47-0) unité optique [18](#page-23-0)

### **S**

sauvegarde et récupération [26](#page-31-0) sécurité antivol [45](#page-50-0) cadenas [46](#page-51-0)

HP Business PC Security Lock [46](#page-51-0) volet d'unité [4](#page-9-0) site Web Manuel de sécurité et d'ergonomie [5](#page-10-0) programmes de recyclage HP [42](#page-47-0) sortie de ligne, connecteur [3](#page-8-0)

#### **U**

unité optique définition [2](#page-7-0) installation [18](#page-23-0) nettoyage [51](#page-56-0) précautions [51](#page-56-0) retrait [18](#page-23-0) unités connexion, câbles [17](#page-22-0) emplacements [16](#page-21-0) installation [17](#page-22-0) utilisation de l'ordinateur [50](#page-55-0)

#### **V**

verrou antivol [45](#page-50-0) cadenas [46](#page-51-0) HP Business PC Security Lock [46](#page-51-0) verrous volet coulissant d'unité [4](#page-9-0) vis de retenue [17](#page-22-0) volet d'unité, verrouillage [4](#page-9-0)